**Дозиметр поисковый ДКГ-РМ1703МО модификации: ДКГ-РМ1703МО-1 ДКГ-РМ1703МО-1BT ДКГ-РМ1703МО-1А ДКГ-РМ1703МО-1В**

**Руководство по эксплуатации**

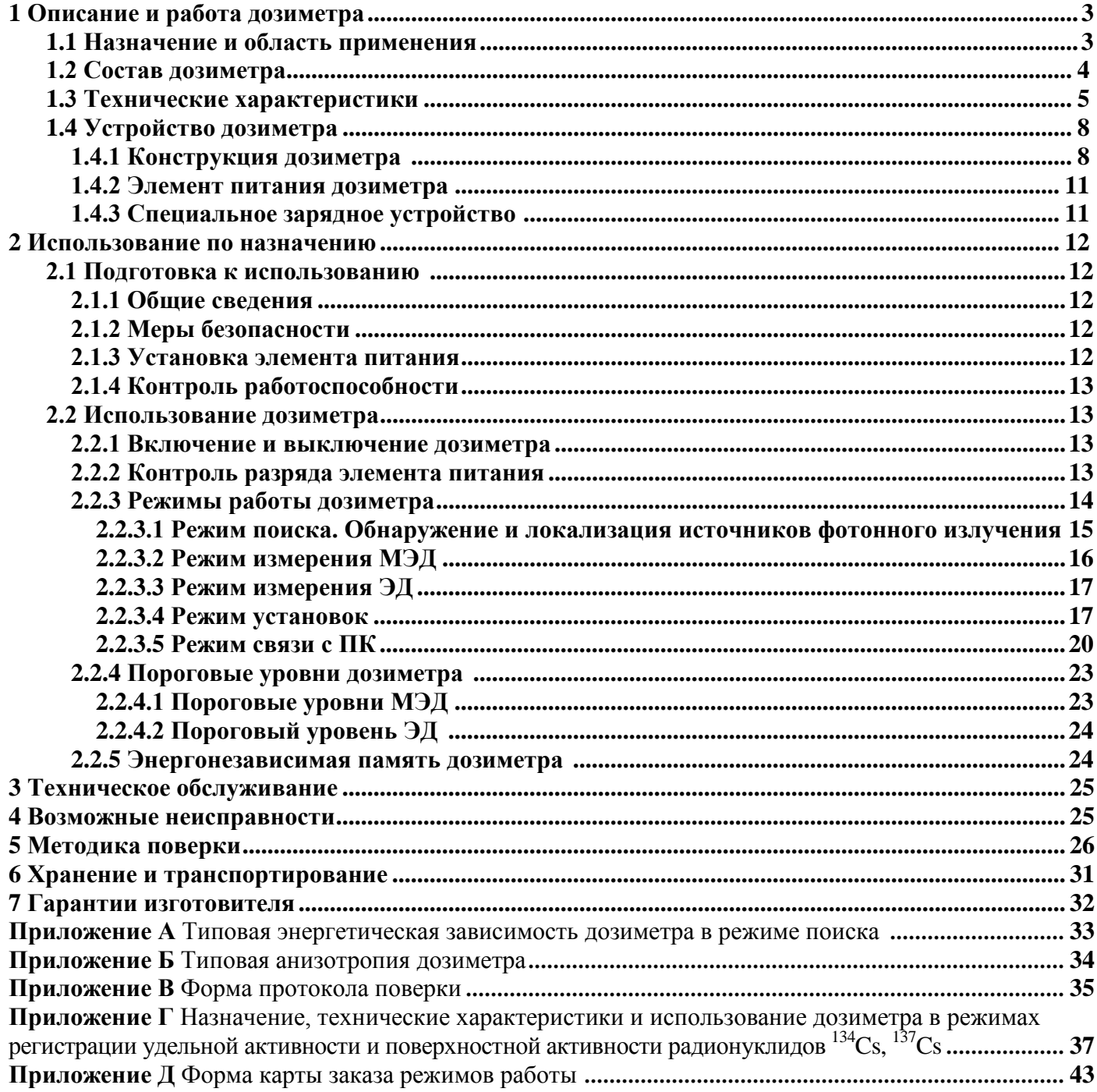

# СОДЕРЖАНИЕ

Перед началом работы с дозиметром необходимо ознакомиться с настоящим руководством по эксплуатации (РЭ) и использовать дозиметр поисковый ДКГ-РМ1703МО-1 (далее – дозиметр) по назначению.

При использовании не располагайте дозиметр вблизи источников радиоизлучений, таких как мобильные телефоны и т.п. во избежание возможных ложных срабатываний.

Оберегайте дозиметр от ударов, механических повреждений, воздействия агрессивных сред, органических растворителей, источников открытого огня, попадания в воду и других неблагоприятных факторов.

При обнаружении радиоактивных источников соблюдайте действующие правила работы с радиоактивными материалами и источниками, а также нормы радиационной безопасности.

### **1 Описание и работа дозиметра**

# **1.1 Назначение и область применения[1\)](#page-2-0)**

Дозиметр поисковый ДКГ-РМ1703МО-1 предназначен для измерения мощности

амбиентного эквивалента дозы  $\overline{H}^*(10)$  (далее – МЭД) гамма- и рентгеновского излучений (далее – фотонного излучения), амбиентного эквивалента дозы  $\operatorname{H}^*(10)$  (далее – ЭД), поиска (обнаружения и локализации) радиоактивных материалов путем регистрации фотонного излучения и подачи звукового, светового и вибрационного сигналов.

Дозиметр выпускается в четырех модификациях:

- дозиметр поисковый ДКГ-РМ1703МО-1. По специальному заказу в дозиметре поисковом ДКГ-РМ1703МО-1 могут быть включены режимы регистрации удельной активности и поверхностной активности техногенных радионуклидов  $137$ Cs,  $134$ Cs для регистрации загрязнения продуктов питания, воды, почвы и других веществ без проведения сложной предварительной пробоподготовки. Технические характеристики и использование дозиметра в этих режимах описаны в приложении Г;

- дозиметр поисковый ДКГ-РМ1703МО-1ВТ. Отличается от ДКГ-РМ1703МО-1 возможностью передачи информации в мобильное устройство (далее – смартфон) по радиоканалу Bluetooth<sup>®</sup> 4.0 LE;

- дозиметр поисковый ДКГ-РМ1703МО-1А. Отличается от ДКГ-РМ1703МО-1 возможностью передачи информации в персональный компьютер (ПК) по интерфейсу типа USB;

- дозиметр поисковый ДКГ-РМ1703МО-1В. Отличается от ДКГ-РМ1703МО-1 возможностью передачи информации в ПК или Pocket PC (PPC) по радиоканалу типа Bluetooth.

Дозиметры могут использоваться сотрудниками банковских, таможенных и пограничных служб, транспортных организаций, персоналом атомных установок, радиологических и изотопных лабораторий, сотрудниками министерства чрезвычайных ситуаций, полиции.

История работы дозиметра сохраняется в энергонезависимой памяти и может быть передана в ПК через инфракрасный (ИК) канал связи и, дополнительно, в ДКГ-РМ1703МО-1В – через радиоканал типа Bluetooth, а в ДКГ-РМ1703МО-1А – через USB интерфейс.

**ВНИМАНИЕ! Режимы работы дозиметра включаются/выключаются изготовителем по предварительному требованию заказчика (пользователя) согласно карте заказа режимов работы.**

<span id="page-2-0"></span> $1\,$ В процессе изготовления дозиметра в электрическую схему, конструкцию, внешнее оформление и программное обеспечение могут вноситься изменения, не влияющие на технические и метрологические характеристики и поэтому не отраженные в настоящем руководстве.

**Отдельные режимы заказчик (пользователь) может вкл/выкл самостоятельно, используя программное обеспечение (ПО), входящее в комплект поставки дозиметра.**

**В разделе "Режимы работы дозиметра" приведены описания всех режимов, которые возможны для дозиметра.**

**Форма карты заказа режимов работы и функций вашего дозиметра приведена в приложении Д.**

### **1.2 Состав дозиметра**

1.2.1 Состав комплекта поставки соответствует таблице 1.

Таблица 1

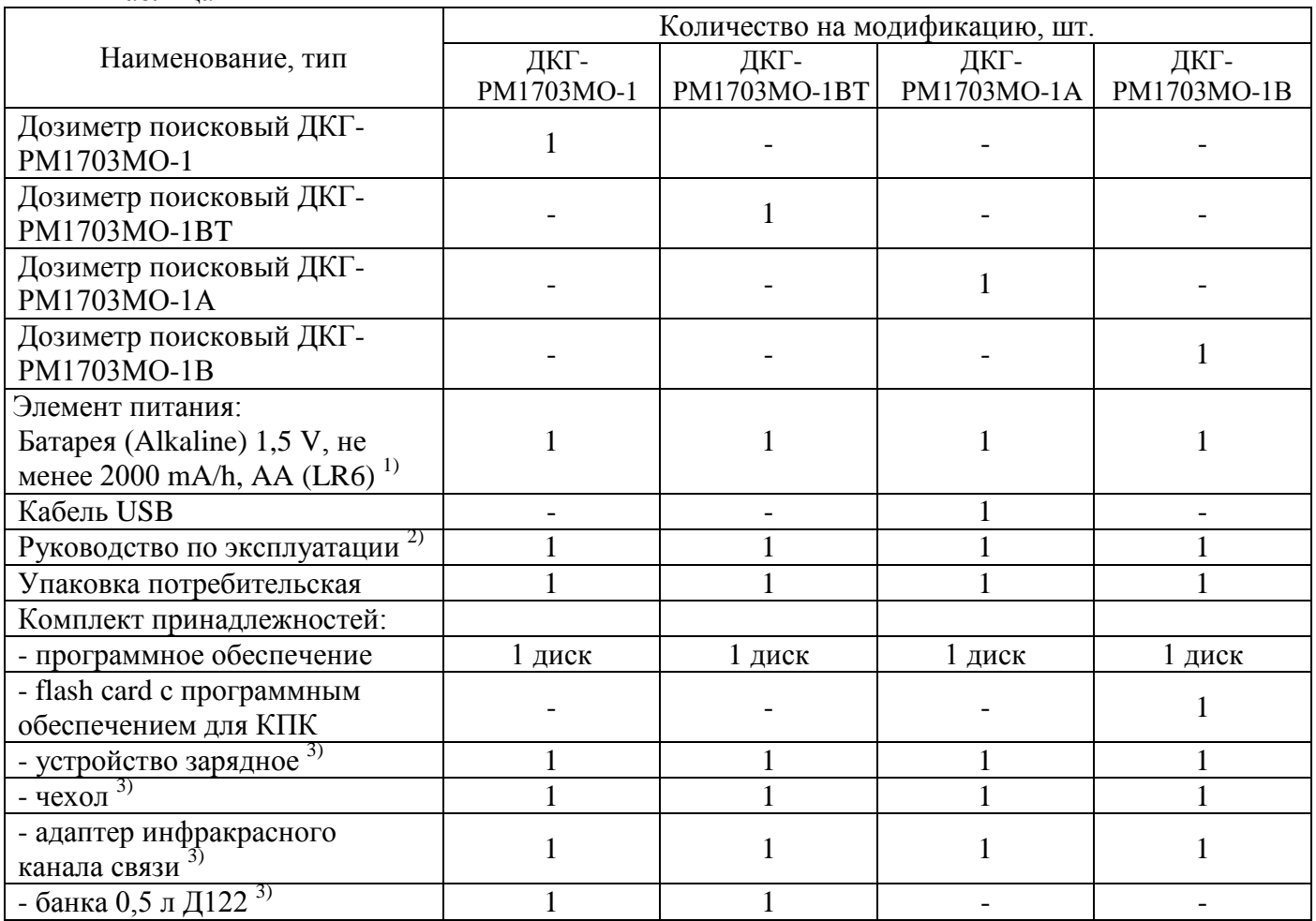

 $^{1}$ Или перезаряжаемая аккумуляторная батарея (Ni-MH (Nickel Metal Hydride)) 1,2 V, не менее 2000 mA/h, AA (R6) по выбору заказчика. Допускается применение других элементов питания, аналогичных по параметрам;

2) В состав входит методика поверки;

3) Поставляется по отдельному заказу.

# **1.3 Технические характеристики**

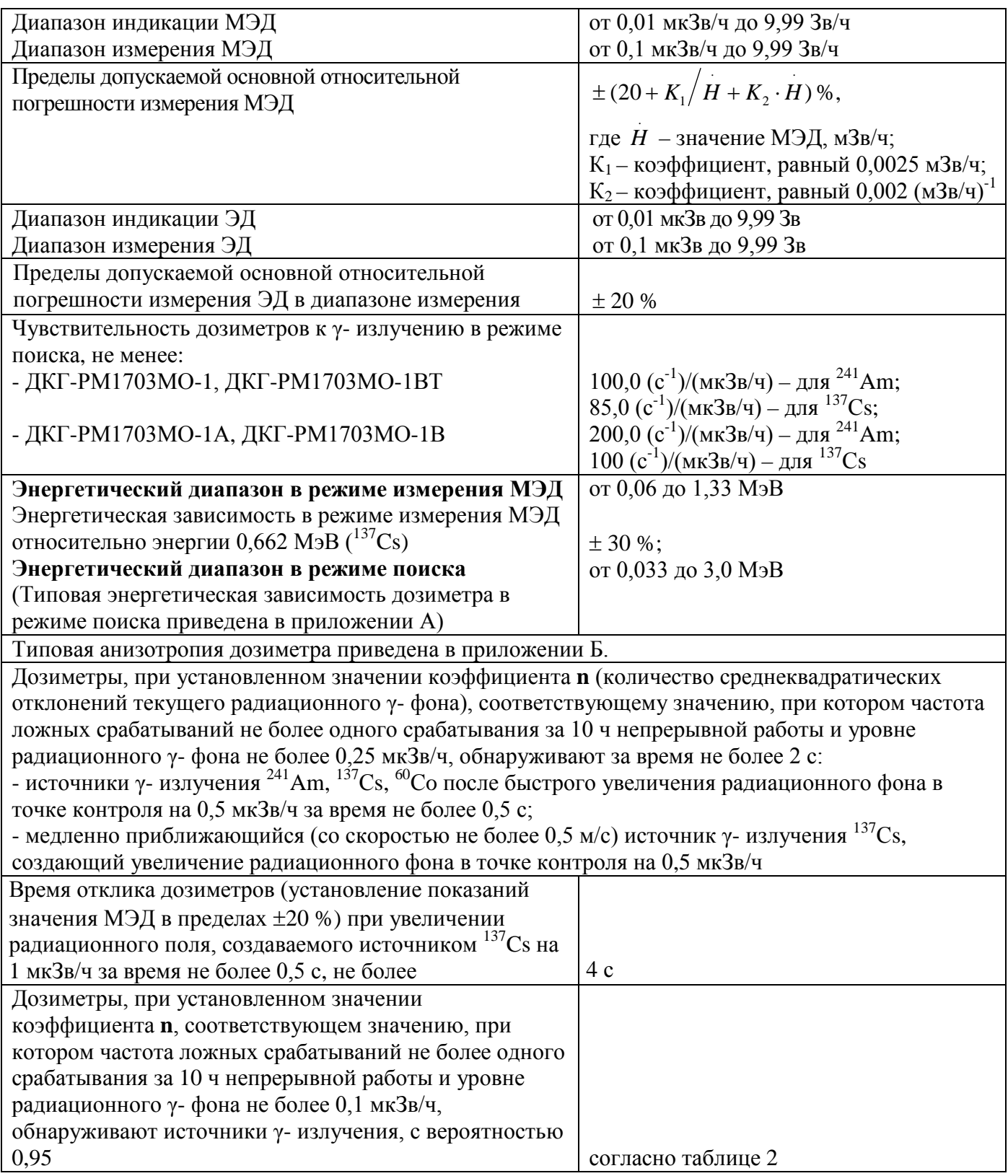

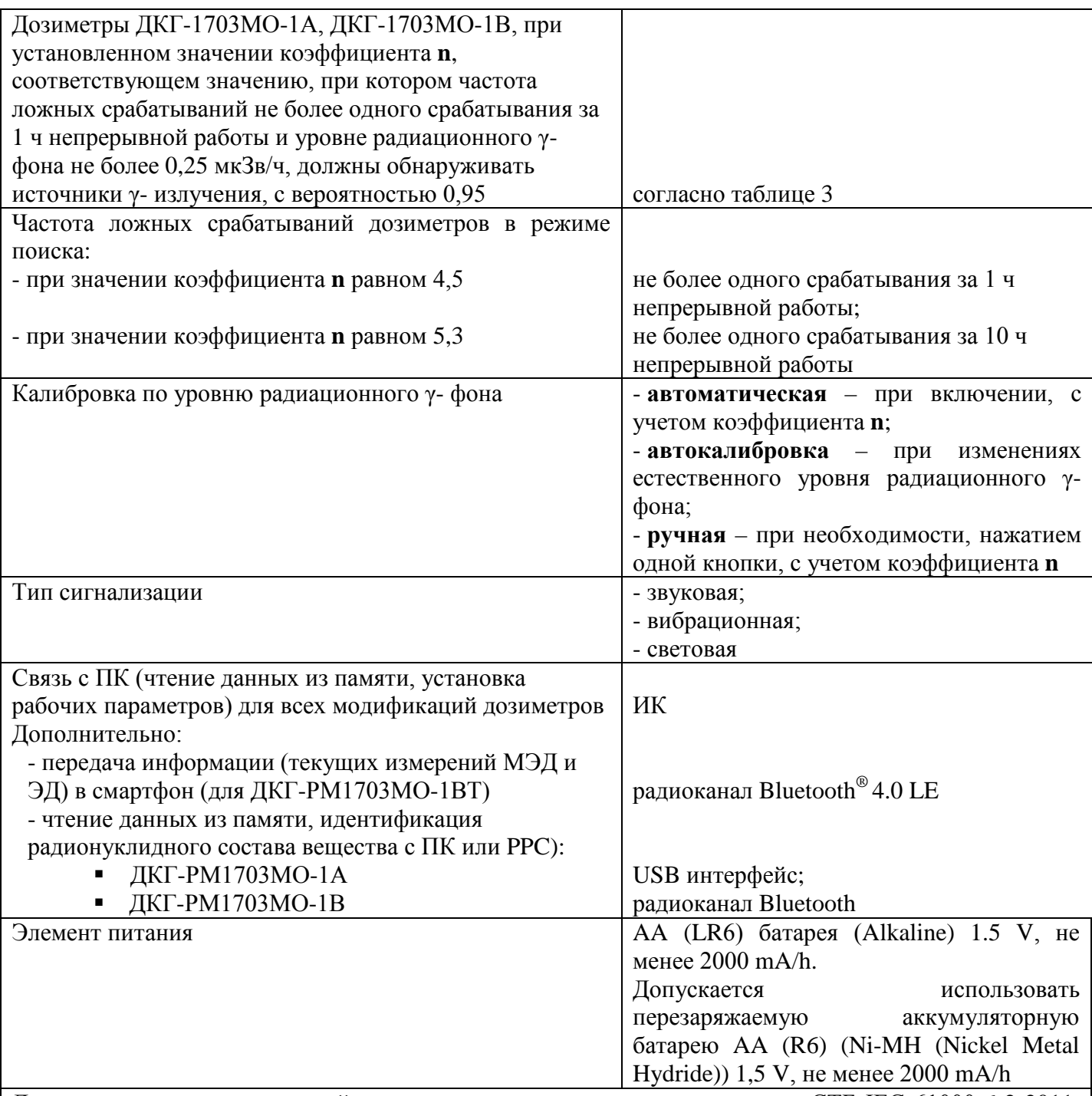

Дозиметр по электромагнитной совместимости соответствует стандартам СТБ IEC 61000-6-2-2011, СТБ IEC 61000-6-3-2012, СТБ ГОСТ Р 51522-2001 и устойчив к воздействию:

- магнитных полей промышленной частоты напряженностью 800 А/м, критерий качества функционирования А;

- радиочастотных электромагнитных полей, испытательный уровень 4 (30 В/м) в диапазоне частот от 80 до 1000 МГц и в диапазонах частот от 800 до 960 МГц и от 1,4 до 2,5 ГГц (в условиях помехоэмиссии от цифровых радиотелефонов), критерий качества функционирования А;

- электростатических разрядов испытательный уровень 3 (воздушный разряд напряжением 8 кВ, контактный разряд напряжением 6 кВ), критерий качества функционирования В.

Дозиметр по уровню излучаемых радиопомех соответствует требованиям СТБ ЕN 55022-2012 (класс B)

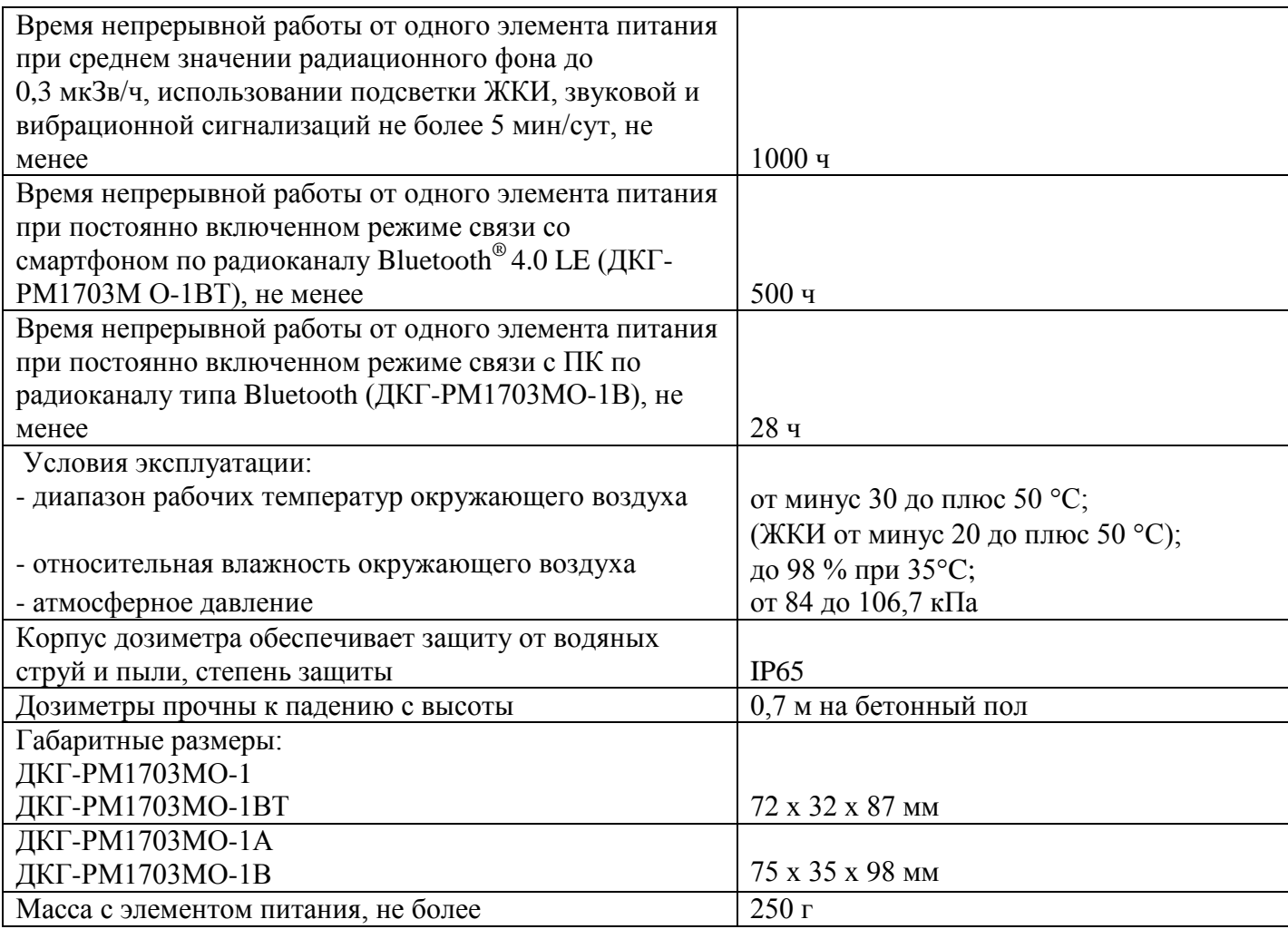

# Таблица 2

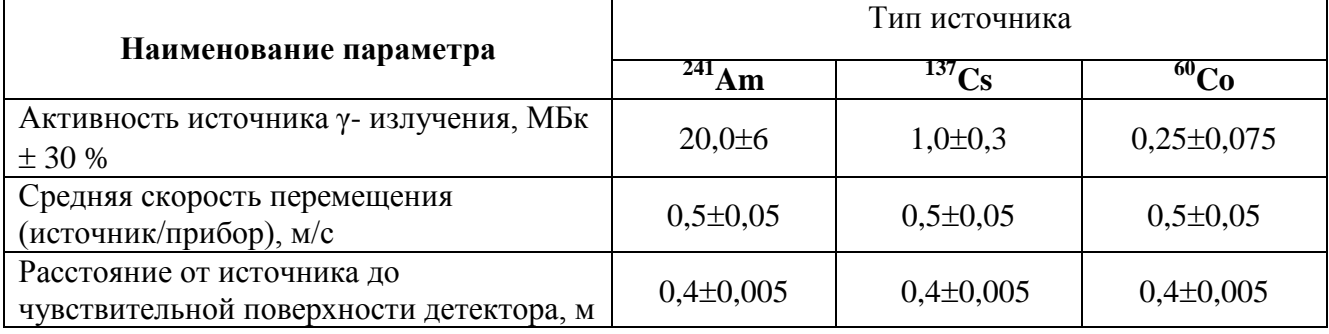

# Таблица 3

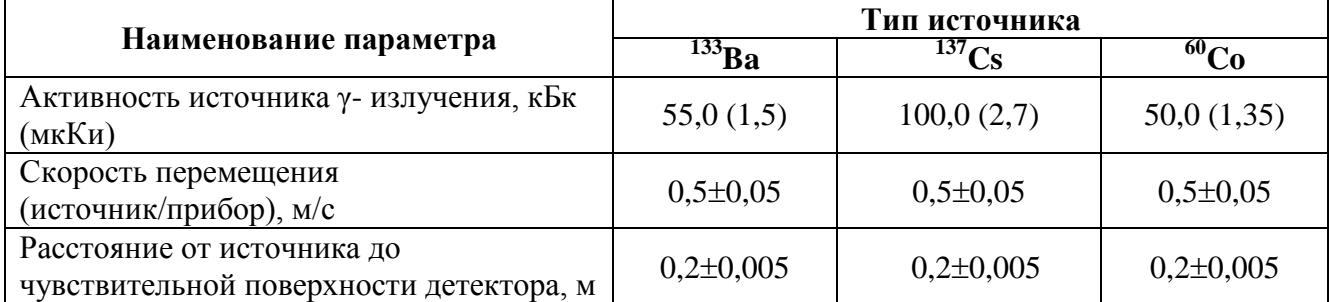

## **1.4 Устройство дозиметра**

### **1.4.1 Конструкция дозиметра**

Дозиметр выполнен в малогабаритном корпусе из ударопрочной пластмассы, защищенном от водяных струй и пыли. Внешний вид дозиметра, расположение основных функциональных частей, детекторов, их эффективных центров и направление градуировки показаны на рисунке 1.

ЖКИ дисплей служит для отображения следующей информации:

- значения МЭД;

- значения ЭД;

- значения коэффициента n, определяющего порог срабатывания сигнализации в режиме поиска;

- выдачи сообщений: "tSt" – тестирование, "P Х,Х"- версия программного обеспечения, "CAL" - калибровка, "OL" (overload) – перегрузка по диапазону измерения, "oFF" – дозиметр выключен, "bAt" – контроль остаточного заряда элемента питания, "to" – (overload, temperature) – превышение рабочей температуры и др.;

- "<sup>•</sup> пиктограмма звуковой сигнализации (если сигнализация включена);

- " тиктограмма вибрационной сигнализации (если сигнализация включена);

- " Тиктограмма радиоканала Bluetooth (если Bluetooth включен) (для ДКГ-РМ1703МО-1ВТ, ДКГ-РМ1703МО-1В);

- мигающий символ "**h**" (history – история) в режимах поиска и измерения МЭД, сигнализирующий о наличии в памяти дозиметра данных о превышении пороговых уровней МЭД;

- мигающий символ:

"**R**" (**respond** – реагирование) – индикация режима поиска (если индикация МЭД в "Sv/h"),

или "**S**" (**search** – поиск)– индикация режима поиска (если индикация МЭД в "R/h", (поставка в англоязычные страны));

- " " пиктограмма, индицирующая критический разряд элемента питания.

Аналоговая шкала, состоящая из линейки сегментов в нижней части ЖКИ дисплея, индицирует промежуток времени, оставшийся до завершения процессов тестирования и калибровки. В режимах поиска, измерения МЭД и измерения ЭД индицируемые сегменты аналоговой шкалы отображают динамику изменения радиационной обстановки, о чем подробнее описано ниже.

Дозиметр снабжен съемной клипсой (позиция 9, рисунок 1), с помощью которой его можно носить на поясном ремне. Клипса снимается, как показано на рисунке 2 а). При помощи отвертки отвести пружину из защелки и аккуратно сдвинуть клипсу по направлению к лицевой панели. Установка клипсы производится согласно рисунку 2 б). Клипсу надеть на кронштейн и сдвинуть до защелкивания пружины.

По отдельному заказу дозиметр может быть укомплектован защитным чехлом из синтетических тканей, также обеспечивающим возможность носить дозиметр на поясном ремне. При использовании защитного чехла клипсу рекомендуется снимать.

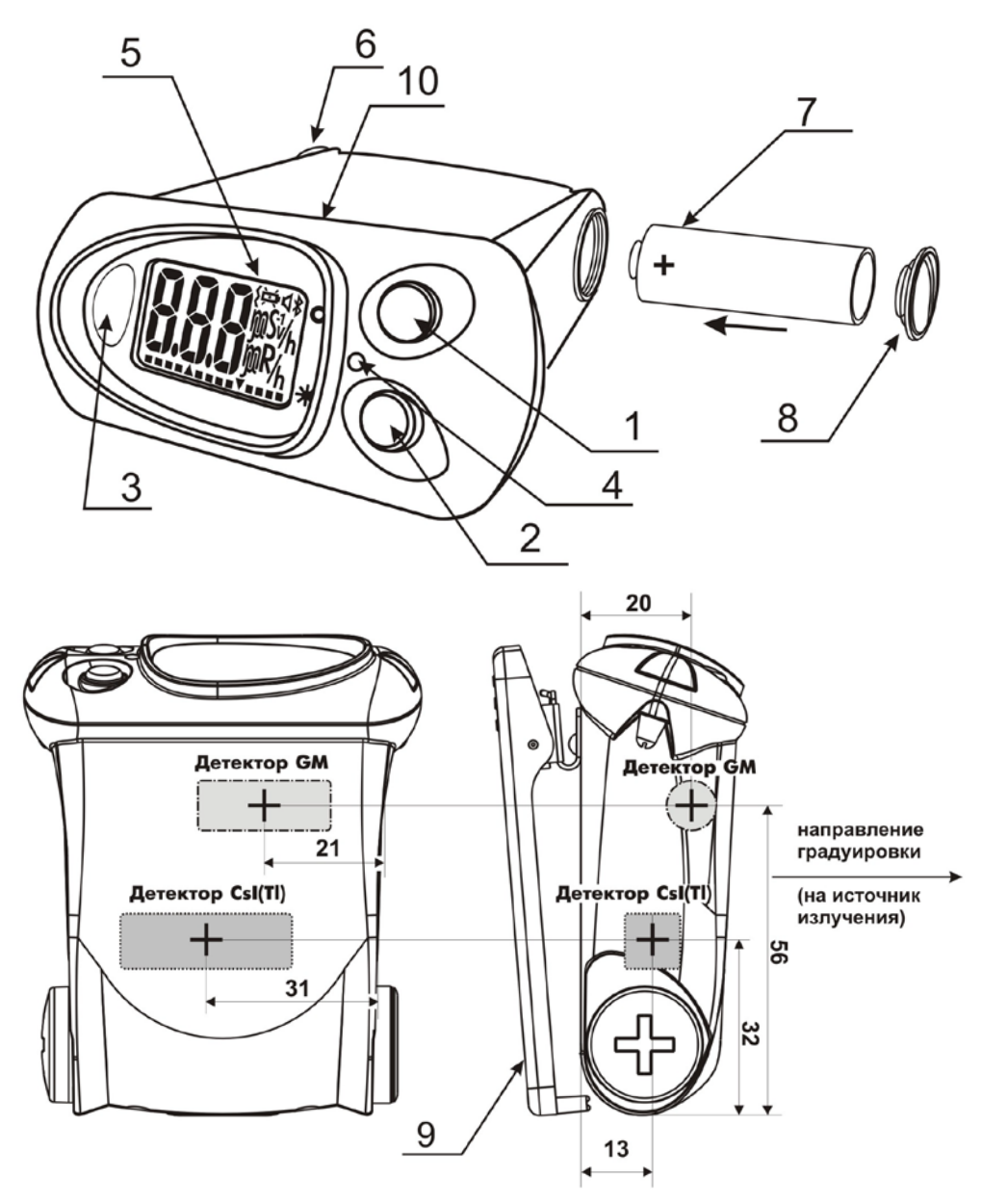

**1 –** кнопка **"**O**" MODE (РЕЖИМ) –** включение дозиметра; переключение режимов работы; калибровка по уровню фона; изменение параметров в режиме установок;

**2 –** кнопка **" " LIGHT (СВЕТ)** – включение подсветки ЖКИ; включение индикации контроля величины заряда аккумуляторной батареи, включение интерфейсов связи с ПК; изменение параметров в режиме установок, выключение дозиметра;

- **3** окно инфракрасного (ИК) приемопередатчика;
- **4** сигнальный светодиод красного цвета;
- **5** ЖКИ дисплей;
- **6** сигнализатор звуковой;
- **7** элемент питания;
- **8** крышка отсека элемента питания;
- **9** клипса;
- **10** место расположения USB разъема. Разъем закрыт пробкой из пластиката, обозначен .

Рисунок 1

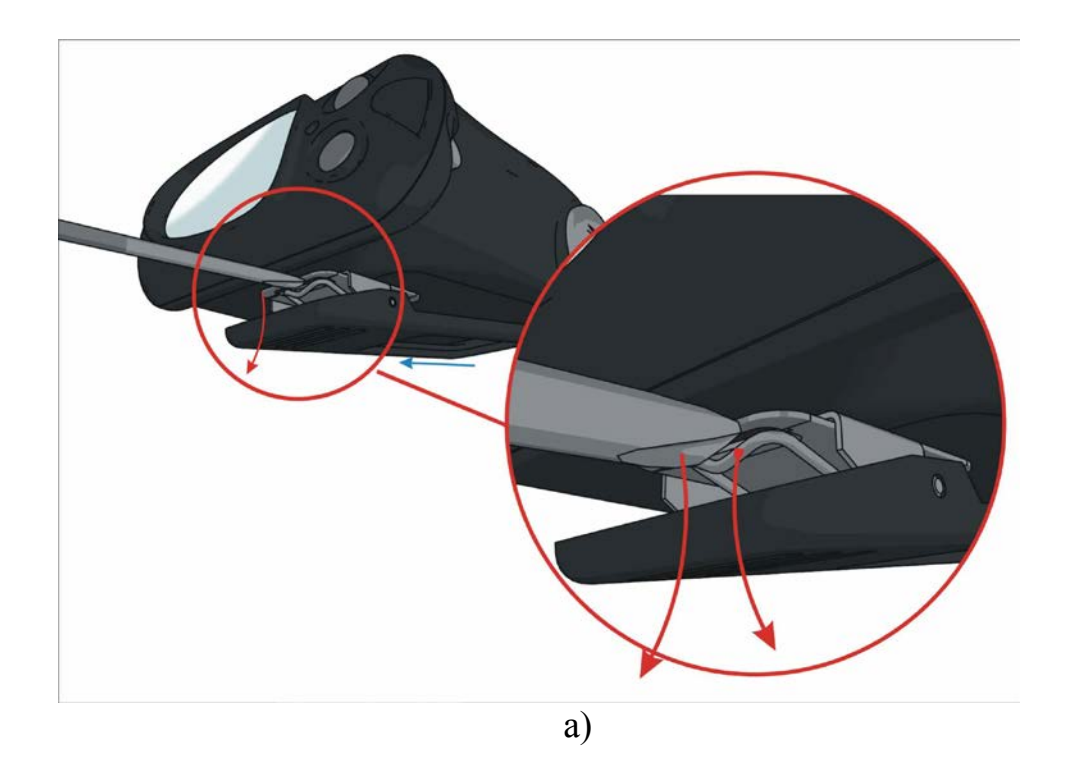

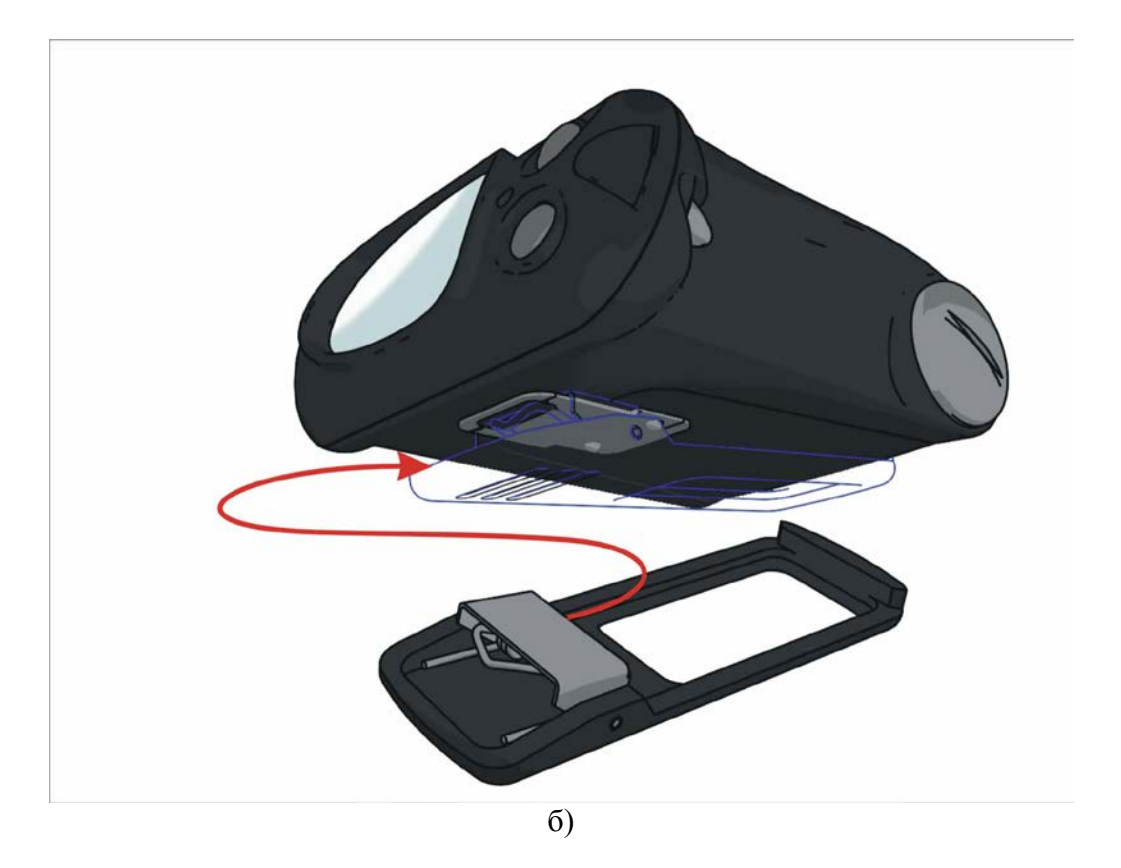

Рисунок 2

### **1.4.2 Элемент питания дозиметра**

Питание дозиметра осуществляется от AA (LR6) батареи (Alkaline) 1.5 V, не менее 2000 mA/h, входящей в комплект поставки дозиметра. Допускается использовать перезаряжаемую аккумуляторную батарею AA (R6) (Ni-MH (Nickel Metal Hydride)) 1.2 V, не менее 2000 mA/h.

### **1.4.3 Специальное зарядное устройство**

Специальное зарядное устройство (далее зарядное устройство) поставляется в комплекте принадлежностей по отдельному заказу.

**ВНИМАНИЕ! Использовать зарядное устройство можно только для зарядки дозиметров, в которых установлена перезаряжаемая аккумуляторная батарея, рекомендованная изготовителем. Попытка зарядить дозиметр с "обычной" неперезаряжаемой батареей может привести к повреждению дозиметра.**

Зарядное устройство конструктивно совмещено с кронштейном для крепления дозиметра и предназначено для зарядки элемента питания без извлечения его из корпуса. Зарядное устройство устанавливается на переднюю панель автомобиля или на любую другую горизонтальную поверхность. Для крепления зарядного устройства предусмотрены четыре отверстия диаметром 3,5 мм.

Для защиты дозиметра от теплового воздействия солнечных лучей на зарядное устройство может устанавливаться защитный экран (поставляемый в комплекте принадлежностей по отдельному заказу).

Дозиметр устанавливается в ложе зарядного устройства и фиксируется клипсой, как описано ниже (рисунок 3). Зарядное устройство в зависимости от поставляемого исполнения включается в гнездо прикуривателя автомобиля 12 В или бытовую электросеть:

- установить кронштейн на переднюю панель автомобиля (или другую поверхность) и прикрепить его при помощи четырех винтов-саморезов (винты в комплект поставки не входят);

- отвести клипсу дозиметра вниз, нажав на нее;

- установить дозиметр в ложе зарядного устройства до упора и отпустить клипсу. Захват клипсы должен прочно зафиксироваться на корпусе зарядного устройства;

- при наличии питания в сети и правильном включении зарядного устройства в бортовую сеть автомобиля или бытовую электросеть, на его задней стенке светится зеленый светодиод;

- при правильной установке дозиметра в зарядном устройстве, на ЖКИ будет светиться пиктограмма " $\leftrightarrow$ ", а когда аккумуляторная батарея зарядиться полностью пиктограмма погаснет.

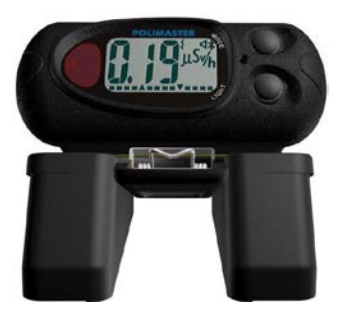

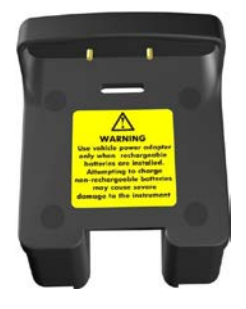

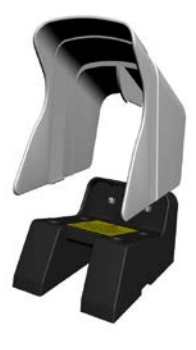

Рисунок 3

### **2 Использование по назначению**

**ВНИМАНИЕ! В случае эксплуатации дозиметра при температуре ниже минус 20** °**С нормальное функционирование ЖКИ не гарантируется. В этом случае необходимо пользоваться в качестве индикатора обнаружения источников только звуковой или вибрационной сигнализацией. При возвращении дозиметра в условия с температурой выше минус 20** °**С нормальная работа ЖКИ восстанавливается.**

Если температура внутри корпуса дозиметра превысит предельно допустимую, на ЖКИ появится надпись "to". После охлаждения дозиметра он возобновит работу. В этом случае рекомендуется перекалибровать дозиметр.

### **2.1 Подготовка к использованию**

### **2.1.1 Общие сведения**

2.1.1.1 При покупке дозиметра необходимо проверить его комплектность согласно 1.2 (Состав дозиметра) и работоспособность – согласно 2.1.4 (Контроль работоспособности).

2.1.1.2 Извлечь дозиметр из упаковки.

2.1.1.3 Перед началом работы с дозиметром необходимо внимательно изучить все разделы РЭ.

### **2.1.2 Меры безопасности**

2.1.2.1 Дозиметр является безопасным изделием при условии использования его по назначению и в соответствии с настоящим РЭ.

Питание дозиметра осуществляется от элемента питания, напряжением 1,5 В. В дозиметре отсутствуют токопроводящие части, доступные для прикосновения в процессе эксплуатации, на которые могут быть поданы напряжения и токи, опасные для жизни человека.

Значения напряженности электромагнитного поля радиочастотного диапазона, напряженности электростатического поля, эквивалентного и максимального уровня звука и уровня локальной вибрации соответствуют установленным требованиям, безопасным для человека.

**Все работы по настройке, проверке, ремонту, техническому обслуживанию дозиметра, связанные с использованием радиоактивных источников, проводят с соблюдением действующих норм радиационной безопасности.**

### **2.1.3 Установка элемента питания**

Дозиметр поставляется без установленного в нем элемента питания. Для установки элемента питания отвинтить крышку 8 отсека элемента (как указано на рисунке 1) питания с помощью широкой отвертки или монеты, установить в отсек элемент питания, соблюдая полярность (электрод элемента, отмеченный знаком "+", должен быть обращен внутрь дозиметра); установить на место крышку отсека элемента питания.

После установки элемента питания дозиметр включается автоматически.

# **2.1.4 Контроль работоспособности**

Для проверки работоспособности достаточно проверить правильность прохождения дозиметром самотестирования, калибровки, выхода в рабочий режим (2.2.1) и режимов работы  $(2.2.3).$ 

# **2.2 Использование дозиметра**

### **2.2.1 Включение/выключение дозиметра**

После установки элемента питания дозиметр включается автоматически.

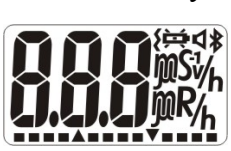

Для включения дозиметра в процессе эксплуатации (если он был выключен кнопками управления) необходимо нажать кнопку MODE. Сразу после включения должна включиться подсветка ЖКИ и высветиться все сегменты ЖКИ, одновременно, примерно на 1 с, должна включиться сигнализация (звуковая, светодиодная и вибрационная), дозиметр должен перейти в *режим тестирования*. На

ЖКИ, в течение несколько секунд, индицируется номер программной версии (например, Р-1.7):

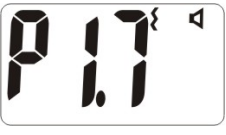

, затем сообщение «bAt» (battery), мигающий значок "<sup>\*\*\*</sup> и аналоговая шкала, отображающая состояние заряда элемента питания:

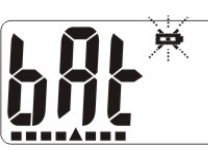

**,**

затем сообщение "tSt" (test) и аналоговая шкала, отображающая уменьшением количества сегментов время до окончания режима тестирования:

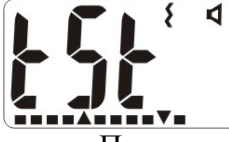

После завершения тестирования дозиметр должен перейти в **режим калибровки** по уровню радиационного фона. Индицируется сообщение "CAL" (calibration) и аналоговая шкала, отображающая увеличением количества сегментов время до окончания режима калибровки:

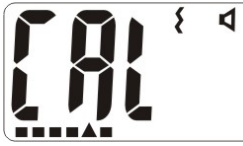

В процессе калибровки дозиметр проводит измерение радиационного фона и определение поискового порога срабатывания, значение которого определяется коэффициентом **[n](#page-17-0)** [\(см.2.2.3.4\)](#page-17-0). После завершения калибровки дозиметр входит в **режим измерения МЭД** и готов к использованию.

Включенный дозиметр осуществляет непрерывный контроль радиационной обстановки, измерение МЭД, ЭД.

Выключение дозиметра осуществляется длительным (примерно 6-7 с) нажатием на кнопку LIGHT до появления на дисплее мигающего сообщения "OFF", после чего надо нажать кнопку MODE для подтверждения выключения.

Дозиметр выключен, если на ЖКИ индицируется сообщение "OFF":

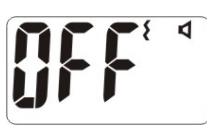

### **2.2.2 Контроль разряда элемента питания**

В дозиметре предусмотрен автоматический контроль разряда элемента питания. Когда напряжение батареи опускается ниже критического (примерно 1,15 В) на ЖКИ индицируется мигающая пиктограмма " $\overleftrightarrow{\bullet}$ " и выдается сигнализация: световой и звуковой (и/или вибрационный) сигнал. **В этом случае необходимо заменить неперезаряжаемую батарею (или зарядить аккумуляторную батарею).**

**После появления на ЖКИ пиктограммы разряда элемента питания дозиметр сохраняет работоспособность не менее 8 ч (при нормальном уровне фона).**

**Пользователь может отключить сигнализацию о разряде элемента питания, примерно на 30 мин, кратковременным нажатием кнопки MODE. При этом сигнализация по порогам срабатывания будет оставаться включенной.**

В дозиметре предусмотрена возможность оперативного контроля остаточного заряда элемента питания в рабочем режиме. При нажатии и удержании кнопки LIGHT появляется сообщение «bat», а на аналоговой шкале включенные сегменты показывают уровень заряда элемента питания (чем меньше сегментов, тем меньше остаточный заряд элемента питания).

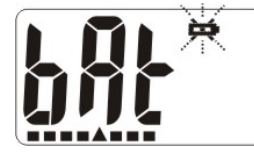

При этом дозиметр автоматически определяет тип установленного элемента питания (перезаряжаемая или неперезаряжаемая батарея):

- неперезаряжаемая батарея – сообщение «bat» мигает;

- перезаряжаемая аккумуляторная батарея – сообщение «bat» не мигает.

**ВНИМАНИЕ! При использовании бывшей в употреблении неперезаряжаемой батареи с напряжением ниже номинального, автоматическое определение типа установленного элемента питания не гарантируется.**

**Изготовитель не несет ответственности за неисправности дозиметра, возникшие по причине неправильного использования элемента питания.**

### **2.2.3 Режимы работы дозиметра**

- режим тестирования;

- режим калибровки по внешнему радиационному фону гамма- излучения (далее – гаммафон);

- режим поиска;

- режим измерения МЭД;

- режим измерения ЭД;

- режим установок;

- режим связи с ПК через инфракрасный канал (ИК) связи (дополнительно ДКГ-РМ1703МО-1А должен обеспечивать обмен информацией с ПК по USB-интерфейсу, а ДКГ-РМ1703МО-1В с PPC и ДКГ-РМ1703МО-1ВТ со смартфоном – по радиоканалу типа Bluetooth).

По специальному заказу в дозиметрах поисковых ДКГ-РМ1703МО-1 и ДКГ-РМ1703МО-1BT могут быть включены режимы регистрации удельной активности и поверхностной активности радионуклидов<sup>134</sup>Cs<sup>137</sup>Cs (Приложение Г).

Переключение основных режимов осуществляется кнопкой MODE по циклу:

**Поиск → МЭД → ЭД** (для ДКГ-РМ1703МО-1, ДКГ-РМ1703МО-1А);

**Поиск → МЭД → ЭД → Bluetooth (вкл/выкл)** (для ДКГ-РМ1703МО-1ВТ, ДКГ-РМ1703МО-1В).

### **2.2.3.1 Режим поиска. Обнаружение и локализация источников фотонного излучения**

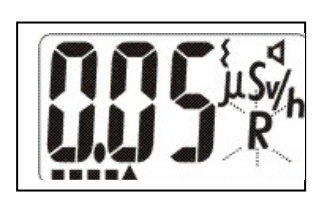

В режиме поиска на ЖКИ индицируется измеренное значение МЭД в µSv/h, mSv/h, Sv/h и мигает символ "**R**" (**respond - реагирование**) или µR/h, mR/h, R/h и мигает символ "**S**" (**search - поиск**). Мигающий символ "**R**" или "**S**" указывает на то, что ЖКИ в данное время индицирует режим поиска. Шкала и размерность переключаются

автоматически.

Дозиметр в режиме поиска позволяет производить поиск и локализацию источников фотонного излучения в диапазоне МЭД от 0,01  $\mu$ Sv/h до 0,1 mSv/h (по <sup>137</sup>Cs). Если в режиме поиска значение МЭД превысит верхний предел этого диапазона, на дисплее индицируется сообщение "-OL-" (overload – перегрузка). В этом случае следует переключиться в режим измерения МЭД, чтобы сохранить контроль за радиационной обстановкой.

**ВНИМАНИЕ! После воздействия на дозиметр МЭД, превышающей 0,1 Sv/h, он может выдавать сигналы тревоги и индицировать повышенные показания МЭД некоторое время даже после возвращения к нормальному радиационному фону. Это время зависит от мощности и** длительности воздействия и связано с физическими процессами, происходящими **сцинтилляционном детекторе после воздействия.** 

Дозиметр автоматически сравнивает среднее значение количества импульсов счета, приходящих с детектора с порогом срабатывания, рассчитанным при калибровке с учетом установленного коэффициента **n**, и включает сигнализацию при превышении порога.

Коэффициент **n** изменяет значение **порога срабатывания** (минимальный уровень обнаружения), чем меньше значение коэффициента **n**, тем меньше значение порога и тем выше чувствительность дозиметра. Однако при этом возрастает вероятность ложных срабатываний дозиметра. Коэффициент **n** устанавливается пользователем в *режиме установок*, если это разрешено в режиме связи с ПК пользователем, (изготовитель устанавливает значение коэффициента n равным 5,3). Диапазон установки коэффициента составляет от 1 до 9,9 с дискретностью 0,1.

Для того чтобы перекалибровать дозиметр по уровню γ- фона (включить режим калибровки), необходимо удерживать нажатой кнопку **MODE** более 2 с**,** до появления на ЖКИ сообщения "CAL." В процессе калибровки прибора индицируется сообщение "CAL" (calibration) и аналоговая шкала, отображающая увеличением количества сегментов время до окончания режима калибровки. После завершения калибровки дозиметр входит в режим поиска.

В дозиметре включена функция **автокалибровки**, которая позволяет автоматически сохранять высокую чувствительность дозиметра при снижении уровня γ- фона и избегать ложных срабатываний при его «медленном» увеличении. В режиме связи с ПК автокалибровка может быть выключена.

Дозиметр имеет очень высокую чувствительность к изменению уровня радиации. Он может начать подавать сигналы срабатывания при перемещении его, например, из открытого пространства (улицы, где фон, как правило, меньше чем в помещении) в помещение, где есть материалы, включающие в себя природные радиоактивные изотопы (калий, торий, радий, уран), создающие повышенный естественный уровень радиации. В основном это бетон и ему подобные строительные материалы, содержащие песок, природный камень (особенно гранит), керамическая плитка, стекло и т.д. При срабатывании автокалибровка дозиметра не производится, поэтому пользователю рекомендуется перекалибровать его вручную для адаптации к изменившемуся фону. Также можно изменить коэффициент **n** для изменения порога чувствительности.

При обратном изменении фона, когда дозиметр попадает из места с повышенным фоном в место с меньшим фоном, он через некоторое время, перекалибровывается автоматически. Это дает возможность увеличить чувствительность дозиметра, так как пользователь, как правило, не обращает внимания на изменившиеся показания дозиметра и не делает принудительную перекалибровку.

#### **Обнаружение источников γ- излучения (ИИ)**

Для обнаружения ИИ дозиметр следует располагать таким образом, чтобы сторона без клипсы была направлена на обследуемый объект. Эффективность обнаружения ИИ тем выше, чем ближе расположен дозиметр к обследуемому объекту (багаж, человек, контейнер, транспортное средство и т.д.) и чем меньше скорость его перемещения вдоль объекта.

Для обнаружения ИИ в условиях, когда звуковые сигналы дозиметра могут быть не слышны (например, повышенный шум), следует пользоваться вибрационной и световой сигнализацией.

Необходимо помнить, что чувствительность дозиметра и частота ложных срабатываний зависят:

- от установленного значения коэффициента **n;**

- от уровня радиационного фона при калибровке, на основании которого рассчитывается поисковый порог срабатывания.

Автокалибровка автоматически будет учитывать медленные изменения уровня фона и осуществлять калибровку по новому уровню фона примерно через каждые 10 мин при уменьшении уровня фона или через несколько большие промежутки времени при увеличении уровня фона. Однако автокалибровка будет осуществляться только при условии отсутствия срабатываний дозиметра или резких изменений уровня фона за определенные алгоритмом промежутки времени.

#### **Ложные срабатывания**

Дозиметр может время от времени подавать случайные сигналы, называемые ложными срабатываниями. Их допустимое количество за определенное время для исправного дозиметра, на который не оказывается механическое воздействие, указано в технических характеристиках.

При ложных срабатываниях подаваемые сигналы (световые, звуковые и/или вибрационные) не являются систематическими и поэтому легко отличаются от сигналов обнаружения при наличии ИИ, частота следования которых постоянна или увеличивается по мере приближения к ИИ.

#### **Локализация источников γ- излучения**

По мере приближения к ИИ частота следования сигналов тревоги возрастает. Это позволяет производить локализацию ИИ.

При достижении предельной частоты световых, звуковых и/или вибрационных сигналов дальнейшая локализация становиться невозможной без перекалибровки по новому уровню фона. Для этого необходимо, по возможности **не изменяя расстояния до объекта,** перекалибровать дозиметр и продолжить локализацию ИИ. При необходимости эти действия можно повторить несколько раз до нахождения ИИ.

# **2.2.3.2 Режим измерения МЭД**

В этом режиме на ЖКИ индицируется измеренное значение МЭД в µSv/h, mSv/h, Sv/h (или

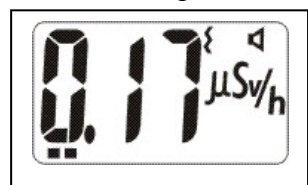

в µR/h, mR/h, R/h). Шкала и размерность переключаются автоматически. Диапазон индикации МЭД составляет от 0,01 µSv/h до 9,99 Sv/h (от 1µR/h до 999 R/h).

Если значение МЭД превысит верхний предел диапазона – 9,99 Sv/h (999 R/h), на ЖКИ индицируется сообщение "OL".

# **2.2.3.3 Режим измерения ЭД**

В режиме ЭД на ЖКИ индицируется значение ЭД в µSv, mSv, Sv (или в µR, mR, R). Шкала

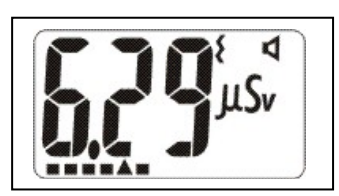

и размерность переключаются автоматически. Диапазон индикации ЭД от 0 µSv до 9,99 Sv (от 0 µR до 999 R).

Параллельно происходит заполнение аналоговой шкалы. Количество высвечивающихся сегментов аналоговой шкалы соответствует накопленной ЭД относительно установленного порога по ЭД.

Если измеряемое значение ЭД превысит верхний предел диапазона индикации – 9,99 Sv (999 R/h), на ЖКИ индицируется сообщение "OL".

Обнулить накопленное значение дозы и начать накопление сначала возможно в режиме связи с ПК с помощью программного обеспечения или кнопками управления (для ДКГ-РМ1703МО-1 и ДКГ-РМ1703МО-1BT), если эта возможность включена в режиме связи с ПК (2.2.3.5). Для обнуления накопленной дозы необходимо в режиме измерения ЭД нажать и удерживать кнопку "O" MODE (РЕЖИМ) до появления на ЖКИ изображения **"- .- -".** Индикация ЭД на ЖКИ осуществляется в течение, примерно 4-5 с, после чего дозиметр автоматически входит в режим поиска.

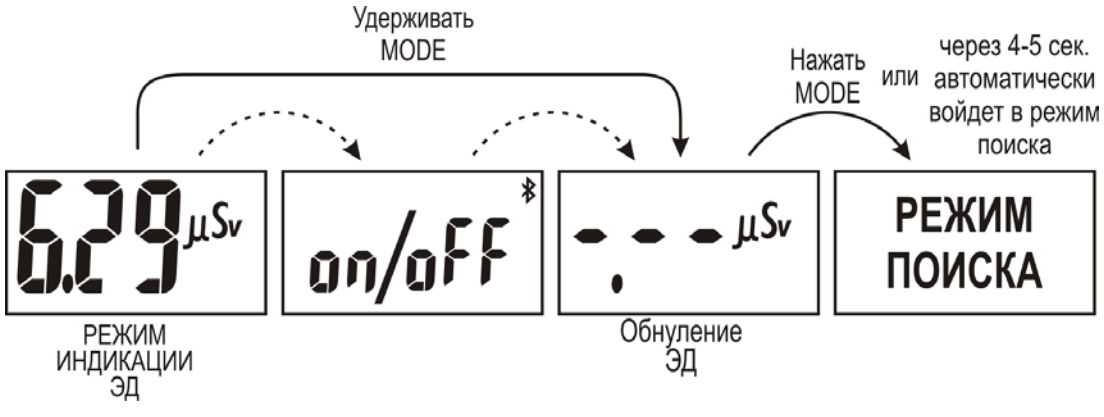

### **2.2.3.4 Режим установок**

Дозиметр поставляется потребителю с установками, указанными в таблице 4. Таблица 4

<span id="page-17-0"></span>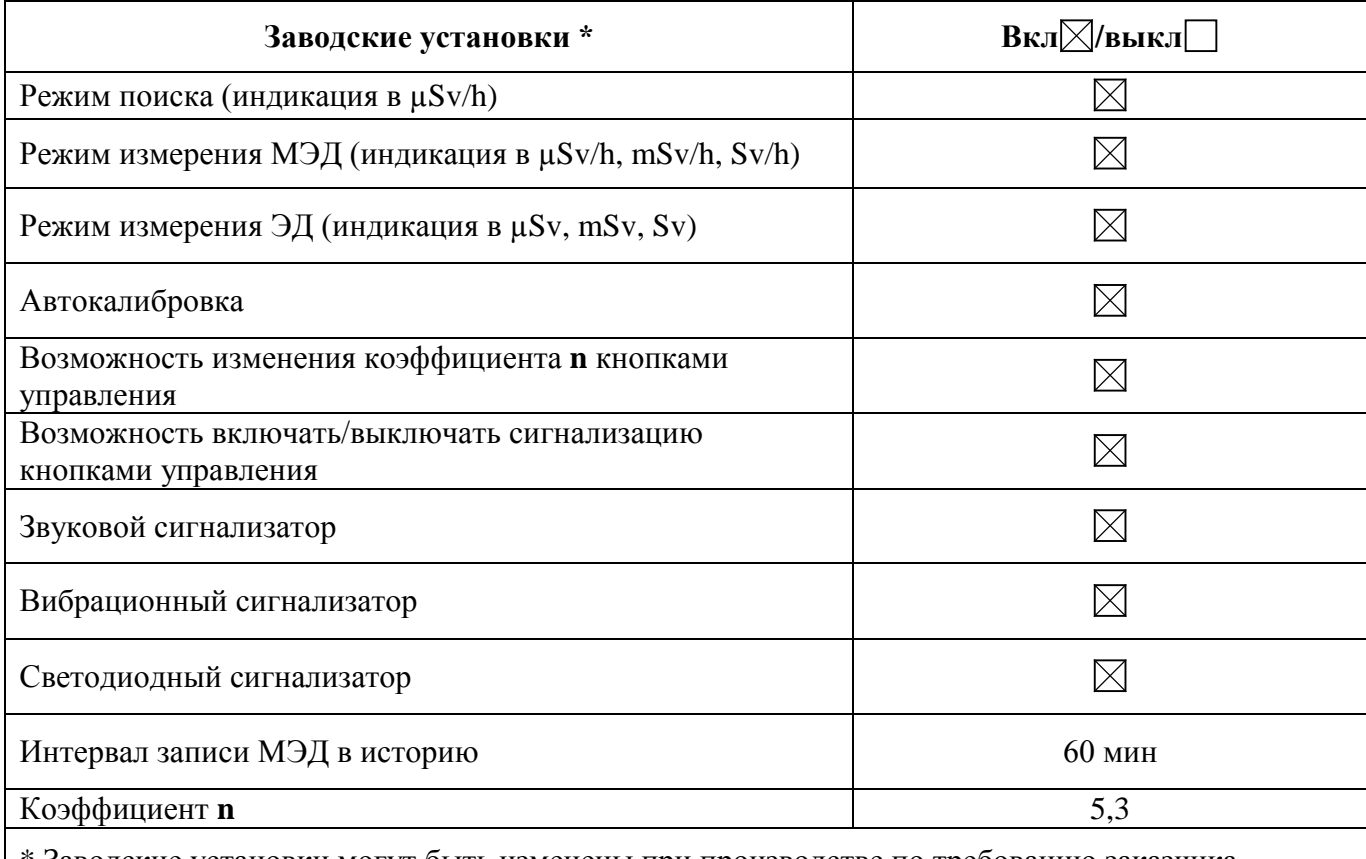

\* Заводские установки могут быть изменены при производстве по требованию заказчика

Дозиметр позволяет производить (изменять) установки ряда параметров с помощью кнопок управления, расположенных на передней панели:

- проверить установленное или установить новое значение коэффициента **n** (диапазон установки коэффициента **n** составляет от 1 до 9,9 с дискретностью 0,1);

- включить/выключить звуковой сигнализатор оповещения о превышении порогов;

- включить/выключить вибрационный сигнализатор оповещения о превышении порогов.

Для включения режима установок из режима измерения МЭД или режима поиска необходимо нажать и удерживать более 5 с кнопку **MODE.** При этом вначале на ЖКИ появится сообщение "CAL", а затем значение коэффициента **n:**

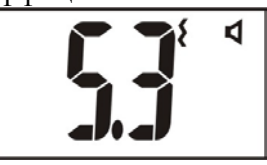

Дальнейшие нажатия кнопки MODE переключают параметры в следующей последовательности:

**Коэффициент n → вкл/выкл звука → вкл/выкл вибратора → температура внутри (о С).**

#### **Установка коэффициента n**

Для установки (или изменения) значения коэффициента **n** надо нажать и удерживать более 5 с кнопку **MODE.** При этом вначале на ЖКИ появится сообщение "CAL", а затем значение коэффициента **n.** Для выхода в меню изменения коэффициента **n** нажать кнопку **LIGHT,** цифры замигают. Далее для увеличения коэффициента **n** нажимать кнопку **MODE**, а для уменьшения коэффициента **n** нажимать кнопку **LIGHT**.

Спустя, примерно, 6 с после установки коэффициента **n**, дозиметр автоматически переключится в режим калибровки для расчета поискового порога с учетом измененного коэффициента **n**.

#### **Включение/ выключение звуковой и вибрационной сигнализаций**

Для входа в меню включения/выключения звуковой или вибрационной сигнализации из любого рабочего режима надо нажать и удерживать более 5 с кнопку **MODE.** При этом вначале на ЖКИ появится сообщение "CAL", а затем значение коэффициента **n**. Следующее нажатие кнопки **MODE** переключает дозиметр в меню включения /выключения звуковой сигнализации. В зависимости от начальной установки на ЖКИ будет индицироваться сообщение «on» (включен)

или «oFF» (выключен) и мигающая пиктограмма звуковой сигнализации **" "**:

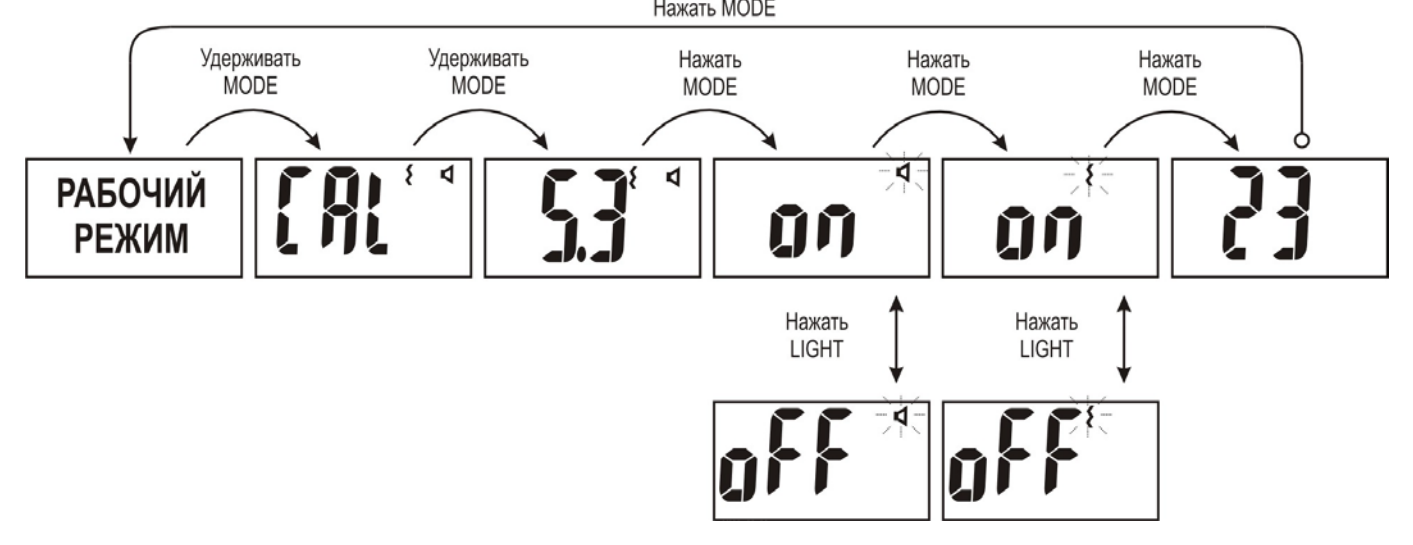

Нажатие кнопки **LIGHT** изменяет состояние дозиметра. Следующее нажатие кнопки **MODE** переключает дозиметр в меню включения /выключения вибрационной сигнализации. В зависимости от начальной установки на ЖКИ будет индицироваться сообщение «on» (включен) или «oFF» (выключен) и мигающая пиктограмма вибрационной сигнализации **" ".** Включение/выключение вибрационной сигнализации осуществляется нажатием кнопки **LIGHT**.

Следующее нажатие кнопки **MODE** включает отображение значения температуры внутри дозиметра.

### **ВНИМАНИЕ! Встроенный температурный датчик нельзя использовать в качестве термометра для измерения температуры окружающей среды.**

Из любого состояния в режиме установок дозиметр автоматически, спустя примерно 6 с, перейдет в режим калибровки "CAL", если не нажимать кнопку **MODE.**

### **2.2.3.5 Режим связи с ПК**

### **ВНИМАНИЕ! Доступ в режим связи с ПК по ИК-каналу связи для пользователя защищен паролем. Изготовитель устанавливает пароль доступа – 1.**

Для корректной записи времени событий в память дозиметра необходимо после установки элемента питания синхронизировать время, так как встроенные часы не производят отсчет времени при отсутствии элемента питания. Синхронизация времени выполняется в момент связи дозиметра с программным обеспечением PM1703MO-1 Data Processing Software (все модели) и PM1703MO-1 Software (для ДКГ-РМ1703МО-1, ДКГ-РМ1703МО-1ВТ), установленным на ПК. Перед синхронизацией времени рекомендуется проверить и, при необходимости, установить точное время на ПК.

В этой части рекомендуемый регламент работы с дозиметром следующий – после первичной установки (или замены) элемента питания произвести связь дозиметра с ПО, установленном на ПК. Время синхронизируется автоматически после установления связи при считывании истории или установок дозиметра. После этой процедуры история работы дозиметра будет сохраняться с привязкой к реальному времени и дате, установленным на вашем ПК (в данном часовом поясе). Если у вас нет возможности после замены элемента питания синхронизировать время, старайтесь произвести замену элемента питания за минимально короткое время. При этом часы в дозиметре отстанут на тот отрезок времени, пока в дозиметре не было элемента питания.

В режиме связи с ПК дозиметр обеспечивает обмен информацией с ПК, на котором установлена ОС WINDOWS, через ИК-канал связи на расстоянии до 0,2 м.

Дозиметр ДКГ-PM1703МО-1А дополнительно обеспечивает обмен информацией с ПК по USB-интерфейсу, а дозиметр ДКГ-PM1703МО-1В – по радиоканалу типа Bluetooth.

Дозиметр ДКГ-PM1703МО-1ВТ дополнительно обеспечивает передачу информации в смартфон работающего на базе операционных систем Android OS – версия 4.4 и выше, iOS – версия 7.1.1 и выше, на котором установлено мобильное приложение **"Polismart®II"** по радиоканалу типа Bluetooth<sup>®</sup> 4.0 LE.

В режиме связи с ПК дозиметры обеспечивают выполнение следующих функций:

- считывание информации из памяти дозиметра: номер дозиметра, дату и время включения и выключения дозиметра;

- дату и время включения самотестирования и отчет о самотестировании,

- значение МЭД радиационного фона через установленный промежуток времени;

- дату, время и значения МЭД после превышения пороговых уровней;

- дату, время и значение ЭД;

- дату, время и значение МЭД при калибровке дозиметра;

- подключение или отключение звуковой и/или вибрационной сигнализации;

- проверку установленного или установку нового значения коэффициента **n** (количество среднеквадратичных отклонений текущего радиационного фона). Диапазон установки коэффициента **n** от 1 до 9,9 с дискретностью 0,1 (функция вкл/выкл с помощью ПО);

- проверку и автоматическую коррекцию текущего времени и даты;

- установку величины последовательных интервалов времени, через которые в энергонезависимой памяти дозиметра запоминается текущее значение МЭД;

- разрешение возможности включения звуковой и вибрационной сигнализации кнопками управления;

- установку пороговых уровней МЭД;

- установку порогового уровня ЭД;

- сброс накопленной ЭД;

- разрешение сброса накопленной ЭД кнопками управления;

- выключение дозиметра.

## **2.2.3.5.1 Режим связи с ПК по ИК-каналу и для РМ1703МО-1A по интерфейсу USB**

Для работы дозиметра по ИК-каналу связи необходимо использовать ПК с IrDA или адаптер ИК канала связи, поставляемый с дозиметром. Для работы дозиметра по интерфейсу USB необходимо использовать ПК с USB-портом и USB-кабель, поставляемый в комплекте с дозиметром и пользовательскую программу (ПП), поставляемую на компакт диске.

Минимальные требования к компьютеру и его программному обеспечению:

- Windows XP, Vista (мелкий шрифт в установках Windows), 7;

- IrDA;

- база данных, совместимая с Microsoft Office Access.

Для установки ПП использовать компакт диск с программным обеспечением, входящий в комплект поставки.

Запустить на компьютере ПП. Подробная информация о работе с ПП приведена в текстовом документе, который инсталлируется вместе с программой.

Дозиметры ДКГ-РМ1703МО-1А в режиме связи по интерфейсу USB позволяют передавать в ПК накопленные сцинтилляционные спектры для идентификации радионуклидного состава вещества. Для этого с дозиметром РМ1703МО-1А поставляется на отдельном диске специальное программное обеспечение PoliIdentify Software Laptop / Desktop Edition. Подробная информация об установке и работе этого программного обеспечения описывается в текстовом документе, который инсталлируется вместе с программой. Для включения *режима связи с ПК* по интерфейсу USB необходимо соединить дозиметр с ПК USB-кабелем.

Для включения *режима связи с ПК* по ИК-каналу необходимо дозиметр расположить на расстоянии 10-12 см от окошка адаптера ИК (IrDA) канала связи и нажать кнопку **LIGHT**. Как только дозиметр войдет в режим обмена информацией на ЖКИ высветится сообщение " Ir ":

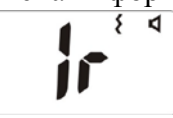

**Примечание** – *Дозиметр автоматически выключается (на ЖКИ индицируется надпись "OFF") после считывания истории работы дозиметра в режиме связи с ПК.*

**2.2.3.5.2 Режим связи по радиоканалу Bluetooth** (для ДКГ-РМ1703МО-1ВТ, ДКГ-РМ1703МО-1В)

Нажатие кнопки **MODE** переводит дозиметр из режима измерения ЭД в меню включения/ выключения режима **связи по радиоканалу Bluetooth.** При этом в правом верхнем углу ЖКИ индицируется мигающая пиктограмма " \* " и сообщение "OFF", т.е. Bluetooth выключен.

Для включения (выключения) **Bluetooth** необходимо нажать кнопку **LIGHT**. При включении на ЖКИ индикация "oFF" измениться на "on". Дозиметр переходит в режим поиска.

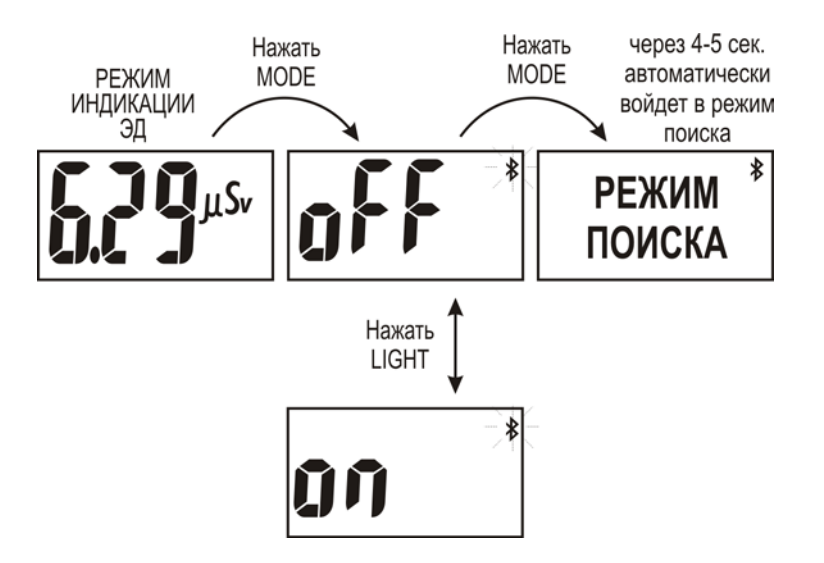

В любом режиме работы дозиметра при включенном радиоканале **Bluetooth** в верхнем левом углу ЖКИ индицируется **пиктограмма** " " − **Bluetooth** включен.

Дозиметр ДКГ-РМ1703МО-1ВТ автоматически устанавливает связь с доступным смартфоном.

ДКГ-РМ1703МО-1В автоматически устанавливает связь с доступным карманным ПК. При запросе PIN – код 5555.

**ВНИМАНИЕ! При работе дозиметра ДКГ-РМ1703МО-1ВТ, ДКГ-РМ1703МО-1В с батареей питания, находящейся в состоянии, близком к критическому разряду с включенным радиоканалом (Bluetooth), могут наблюдаться случаи автоматического перезапуска дозиметра. Это связано с тем, что радиоканал значительно увеличивает энергопотребление. В этом случае рекомендуется заменить батарею.**

**Также рекомендуется заблаговременно заменять батарею, если дозиметр планируется длительно использовать с включенными радиоканалом** (**Bluetooth), звуковой и вибрационной сигнализациями в местах, где МЭД превышает естественный радиационный фон.**

В режиме связи по радиоканалу Bluetooth<sup>®</sup> 4.0 LE дозиметр ДКГ-РМ1703MO-1BT позволяет передавать информацию в смартфон, работающий на базе операционных систем Android OS (версия 4.4 и выше)/iOS (версия 7.1.1 и выше). На смартфоне, в свою очередь, должно быть установлено мобильное приложение **"Polismart®II"**. Мобильное приложение **"Polismart®II"**  загружается из маркет-платформ AppStore или GooglePlay непосредственно в смартфон.

При подключении дозиметра ДКГ-РМ1703МО-1ВТ к смартфону с установленным мобильным приложением обеспечивается:

- отображение текущих значений ЭД и МЭД;

- установка и контроль пороговых уровней ЭД и МЭД;

- запись треков измерений и их отображение;

- определение своего географического местоположения с использованием Глобальной Системы Позиционирования GPS (Global Positioning System).

В режиме связи по радиоканалу Bluetooth дозиметр ДКГ-РМ1703МО-1В позволяет осуществлять беспроводное соединение с ПК, который имеет встроенный или внешний совместимый Bluetooth, и передавать в него историю работы и параметры, сохраняемые в энергонезависимой памяти, а так же накопленные сцинтилляционные спектры для идентификации

радионуклидного состава вещества. Программное обеспечение для работы дозиметра по радиоканалу Bluetooth и его описание поставляются в комплекте:

- для ПК – на CD диске;

- для РРС – на карте памяти.

### **2.2.4 Пороговые уровни дозиметра**

В дозиметре предусмотрена возможность сигнализировать пользователю о превышении пороговых уровней:

- по МЭД (2 пороговых уровня);

- по ЭД (1 пороговый уровень).

При достижении заданного значения порога дозиметр немедленно сигнализирует об этом, предупреждая пользователя об опасном уровне излучения.

Характер звуковых, вибрационных и визуальных сигналов оповещения пользователя различный по всем трем порогам.

Превышение пороговых значений параллельно будет визуально отображаться на аналоговой шкале.

Если установленное значение порога необходимо изменить, используя ПО: **PM1703MO-1 Data Processing Software** или **РМ1703МО-1 Software** для ДКГ-РМ1703МО-1, ДКГ-РМ1703МО-1ВТ либо мобильное приложение **"Polismart®II"** (для ДКГ-РМ1703МО-1ВТ). Мобильное приложение **"Polismart®II"** загружается из маркет-платформ AppStore или GooglePlay непосредственно в смартфон.

При одновременном превышении нескольких пороговых значений приоритетным будет порог по ЭД, затем порог по МЭД. Самый низкий приоритет у поискового порога.

### **2.2.4.1 Пороговые уровни МЭД**

Диапазон установки значения I и II порога по МЭД соответствует диапазону измерения МЭД (0,1 µSv/h – 9,99 Sv/h (10 µR/h -999 R/h)).

Изготовителем установлены следующие значения порогов:

**Первый порог по МЭД** – 50 µSv/h (5 mR/h).

**Сигнализация** – дозиметр выдает световой (красный светодиод), звуковой и/или вибрационный сигналы и включает подсветку ЖКИ. Сигналы однотонные периодические с постоянным интервалом и длительностью 1с.

**Аналоговая шкала** – заполнение первых пяти сегментов до "Δ", установленное пороговое значение соответствует сегменту "Δ". Например:

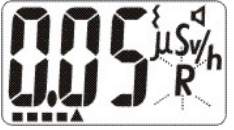

**Второй порог по МЭД** – 9,99 Sv/h (999 R/h).

**Сигнализация** – дозиметр выдает световой (красный светодиод), звуковой и/или вибрационный сигналы и включает подсветку ЖКИ. Однотонные чередующиеся одинарные и сдвоенные сигналы с постоянным интервалом и длительностью 1 с.

**Аналоговая шкала** – заполнение сегментов до "∇", установленное пороговое значение соответствует сегменту "∇", при дальнейшем увеличении радиационного фона возможно полное заполнение шкалы. Например:

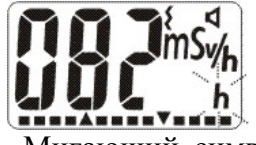

Мигающий символ "**h**" (history (история)) сигнализирует о наличии в памяти дозиметра случаев превышения пороговых уровней МЭД;

# **2.2.4.2 Пороговый уровень ЭД**

Диапазон установки значения порога по ЭД соответствует диапазону индикации ЭД  $(0,1 \mu Sv - 9.99 \text{ Sv}) (10 \mu R - 999 \text{ R})$ .

**Порог по ЭД,** установленный изготовителем – 9,99 Sv (999 R).

**Сигнализация** – дозиметр выдает световой (красный светодиод), звуковой и/или вибрационный сигналы и включает подсветку ЖКИ. Тройные однотонные периодические сигналы с постоянным интервалом и длительностью 1 с.

**Аналоговая шкала** – полное заполнение, установленное пороговое значение соответствует последнему сегменту аналоговой шкалы. Например:

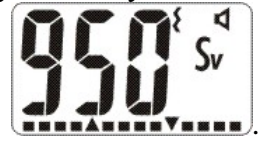

## **2.2.5 Энергонезависимая память дозиметра**

Дозиметр автоматически записывает в энергонезависимую память (а также позволяет записывать и корректировать с помощью ПО) и обеспечивает хранение при извлечении элементов питания следующих параметров:

- номер дозиметра, дату и время включения и выключения дозиметра;

- историю изменения значения МЭД γ- фона через установленные промежутки времени;

- историю накопления значения ЭД;

- дату, время превышения и значение превышения порогов срабатывания по МЭД и ЭД;

- время, дату и значение МЭД при калибровке дозиметра;
- дату, время подключения или отключения звуковой и/или вибрационной сигнализации;

- дату, время установки нового значения коэффициента **n** (количество среднеквадратичных отклонений текущего радиационного фона);

- текущее время и дату;

- значение последовательных интервалов времени, через которые в энергонезависимой памяти дозиметра запоминается текущее значение МЭД;

- значения МЭД после превышения пороговых уровней;

- информацию о разрешении возможности включения звуковой и вибрационной сигнализации кнопками управления;

- значения установленных пороговых уровней МЭД;

- значения порогового уровня ЭД.

**ВНИМАНИЕ! При наличии в памяти записей о случаях превышения порогов срабатывания после последнего считывания, на ЖКИ индицируется мигающий символ «H» (history). Прочитать информацию из памяти дозиметра можно с помощью ПО PM1703MO-1 DATA PROCESSING SOFTWARE или ПО PM1703MO-1 SOFTWARE (ДКГ-РМ1703МО-1 и ДКГ-РМ1703МО-1ВТ). Индикация "H" прекращается после считывания информации из памяти.**

## **3 Техническое обслуживание**

3.1 Техническое обслуживание дозиметра заключается в проведении профилактических работ: внешний осмотр, удаление пыли и грязи, проверка работоспособности дозиметра, замена элемента питания в соответствии с 2.1.3 ("Установка элемента питания") и проведение дезактивации в случае попадания радиоактивной пыли на корпус.

Дезактивация проводится путем очистки тканью, смоченной этиловым спиртом.

При наличии видимых механических повреждений корпуса и защитного стекла ЖКИ дозиметра (вмятины, сколы, трещины) эксплуатация дозиметра запрещена.

### **4 Возможные неисправности**

4.1 Перечень возможных неисправностей дозиметра и способы их устранения приведены в таблице 5.

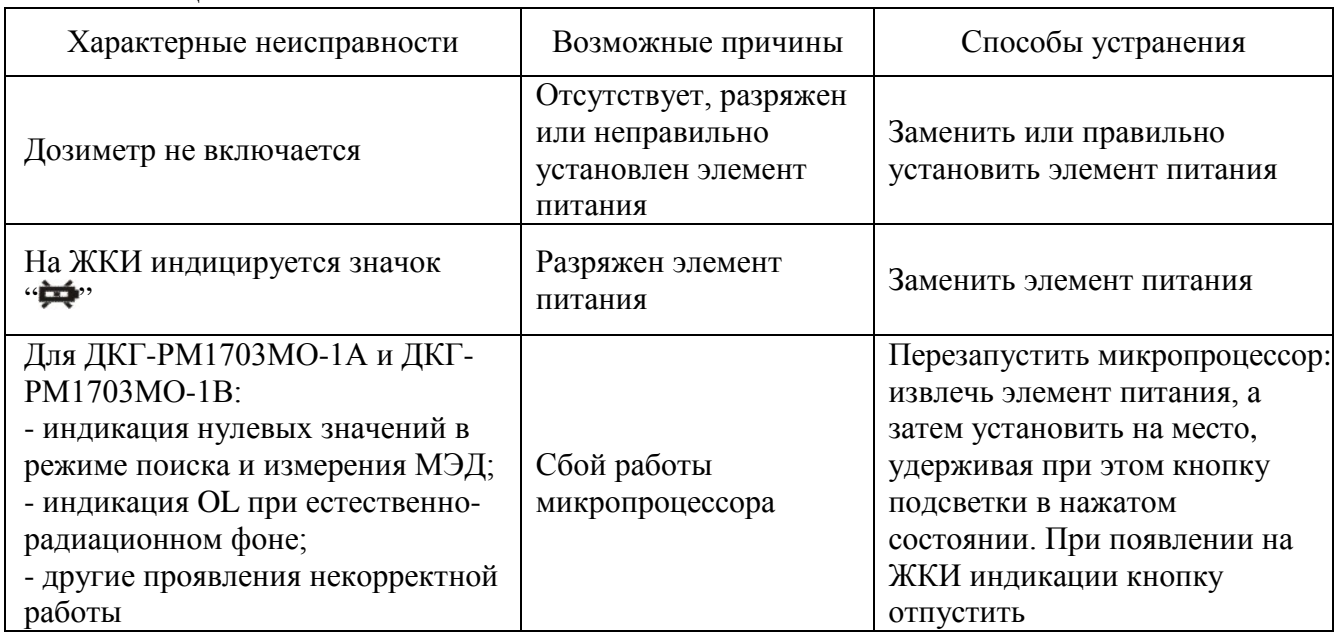

Таблица 5

Другие неисправности дозиметра устраняются изготовителем.

## **5 Методика поверки**

### **5.1 Вводная часть**

5.1.1 Настоящая методика поверки распространяется на дозиметры поисковые ДКГ-РМ1703МО-1, ДКГ-РМ1703МО-1А, ДКГ-РМ1703МО-1В, ДКГ-РМ1703МО-1ВТ, ДКГ-РМ1703МО-2 (далее – дозиметр), соответствует Методическим указаниям МИ 1788 "Приборы дозиметрические для измерения экспозиционной дозы и мощности экспозиционной дозы, поглощенной дозы и мощности поглощенной дозы в воздухе фотонного излучения. Методика поверки".

5.1.2 Первичной поверке подлежат дозиметры, выпускаемые из производства.

5.1.3 Периодической поверке подлежат дозиметры, находящиеся в эксплуатации или на хранении, через установленные межповерочные интервалы.

5.1.4 Внеочередная поверка дозиметров проводится до окончания срока действия периодической поверки в следующих случаях:

- после ремонта дозиметров;

- при необходимости подтверждения пригодности дозиметров к применению;

- при вводе дозиметров в эксплуатацию, отправке (продаже) потребителю, а также перед передачей в аренду по истечении половины межповерочного интервала на них.

Внеочередная поверка дозиметров после ремонта проводится в объеме, установленном в методике поверки для первичной поверки.

5.1.5 Поверка дозиметров должна проводиться органами метрологической службы Госстандарта или органами, аккредитованными на проведение данных работ.

Периодичность поверки дозиметров, находящихся в эксплуатации, − 12 мес.

### **5.2 Операции поверки**

При проведении поверки должны быть выполнены следующие операции, указанные в таблице 6.

Таблица 6

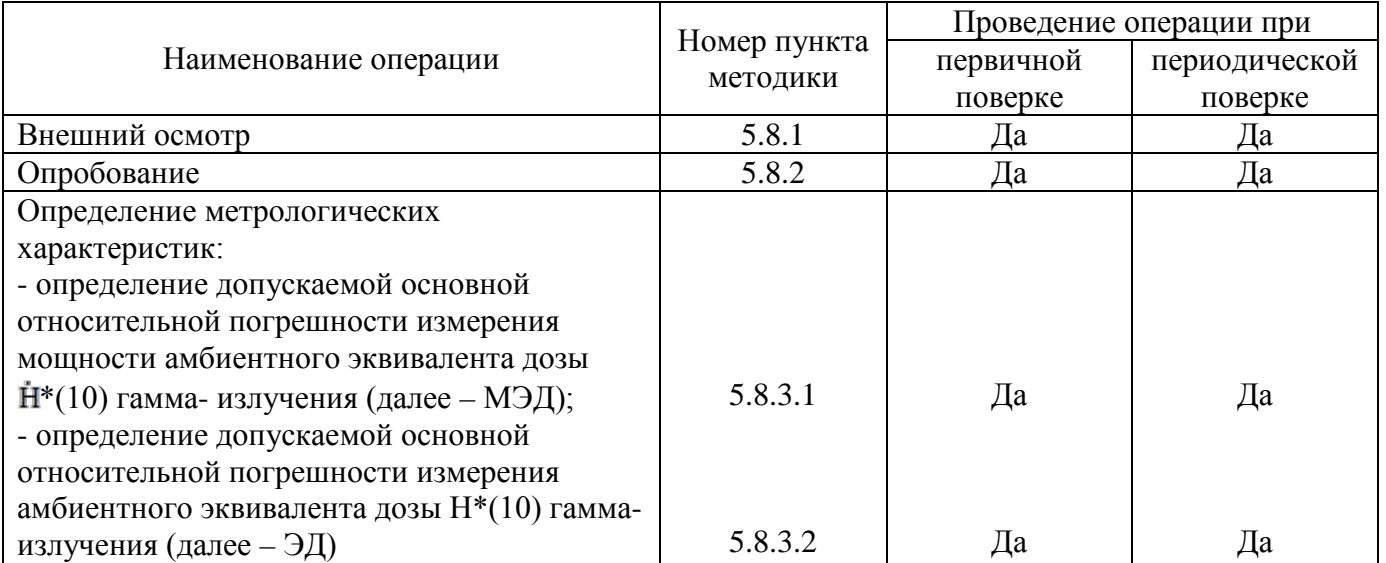

### **5.3 Средства поверки**

При проведении поверки должны применяться средства поверки с характеристиками, указанными в таблице 7.

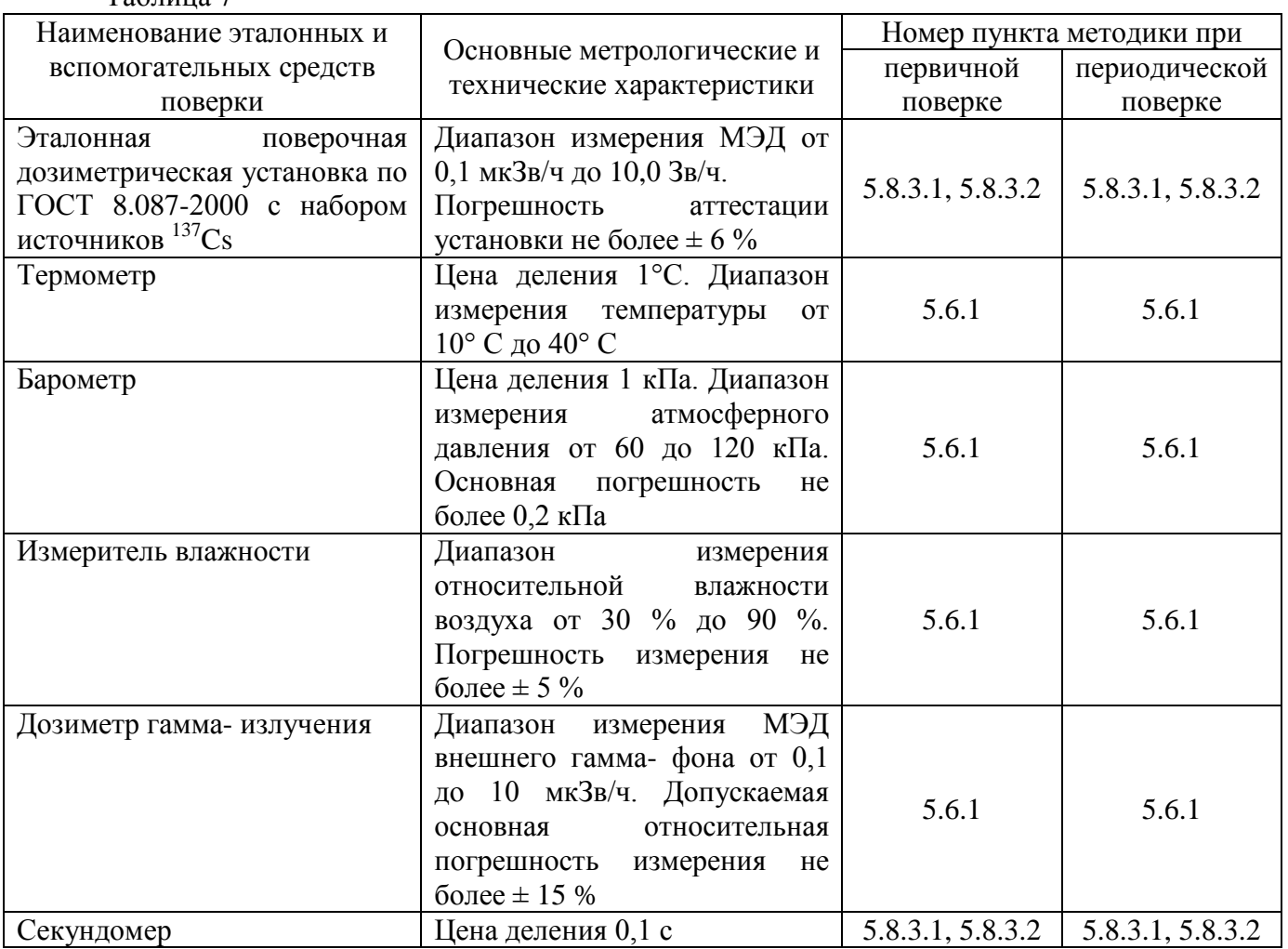

### **5.4 Требования к квалификации поверителей**

5.4.1 К проведению измерений при поверке и (или) обработке результатов измерений допускают лиц, аттестованных в качестве государственных поверителей в установленном порядке.

### **5.5 Требования безопасности**

 $Ta6$ пина  $7$ 

5.5.1 По степени защиты от поражения электрическим током дозиметр соответствует оборудованию класса III ГОСТ 12.2.091-2002.

5.5.2 При проведении поверки должны быть соблюдены требования безопасности в соответствии с [СанПиН от 31.12.2013 г. № 137](http://192.168.11.25/TnpaDetail.php?UrlId=429565) "Требования к обеспечению радиационной безопасности персонала и населения при осуществлении деятельности по использованию атомной энергии и источников ионизирующего излучения" и СанПиН от 28.12.2012 г. № 213 "Требования к радиационной безопасности".

5.5.3 Процесс поверки должен быть отнесен к работе с вредными условиями труда.

### **5.6 Условия поверки**

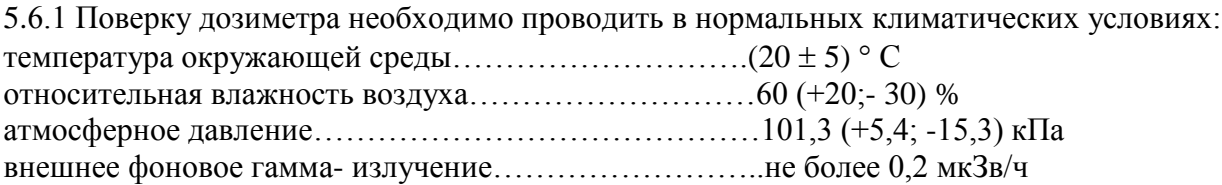

### **5.7 Подготовка к поверке**

Перед проведением поверки поверителями должны быть выполнены следующие подготовительные работы:

- изучить "Руководство по эксплуатации" (РЭ) на дозиметр;

- подготовить дозиметр к работе, как указано в РЭ.

### **5.8 Проведение поверки**

5.8.1 При проведении внешнего осмотра должно быть установлено соответствие дозиметра следующим требованиям:

- соответствие комплектности поверяемого дозиметра требованиям РЭ;

- наличия в РЭ отметки о первичной поверке или свидетельства о последней поверке;

- наличие четких маркировочных надписей на дозиметре;

- отсутствие загрязнений, механических повреждений, влияющих на работу дозиметра.

### **5.8.2 Опробование**

5.8.2.1 При проведении опробования необходимо провести проверку работоспособности поверяемого дозиметра в соответствии с разделом «Контроль работоспособности» РЭ на дозиметр.

5.8.2.2 Установить максимальные значения порогов по МЭД и ЭД.

### **5.8.3 Определение метрологических характеристик**

5.8.3.1 Определение основной относительной погрешности измерения МЭД провести следующим образом:

1) включить дозиметр;

2) после окончания тестирования включить режим индикации МЭД;

3) разместить дозиметр на поверочной дозиметрической установке так, чтобы детектор гамма- излучения был обращен к источнику гамма- излучения, а нормаль, проведенная через геометрический центр детектора совпадала с осью потока излучения (РЭ, рисунок 1);

4) определить среднее значение МЭД внешнего фона гамма- излучения (далее – гаммафона) в отсутствии источника излучений, для этого через время не менее 600 с после включения режима индикации МЭД снять с интервалом не менее 150 с пять результатов измерения МЭД гамма- фона и рассчитать среднее значение МЭД гамма- фона  $\overline{H}_a$ , по формуле

$$
\overline{\dot{H}}_{\phi} = \frac{1}{5} \sum_{i=1}^{5} \dot{H}_{\phi i} , \qquad (1)
$$

где  $\dot{H}_{\text{di}}$  – i-ое значение показаний дозиметра на фоне, мкЗв/ч;

5) установить дозиметр на дозиметрической установке так, чтобы геометрический центр детектора Гейгера-Мюллера совпал с контрольной точкой, в которой эталонное значение МЭД, равно 3,0 мкЗв/ч, и подвергнуть дозиметр облучению;

6) не менее через 300 с после начала облучения снять с интервалом не менее 60 с пять результатов измерения МЭД и рассчитать среднее значение МЭД  $\mathbf{\bar{H}}_{i}$  по формуле

$$
\overline{\dot{H}}_{j} = \frac{1}{5} \sum_{i=1}^{5} \dot{H}_{ji}
$$
 (2)

где  $\dot{H}_{ii}$  – i-ое показание дозиметра при измерении МЭД в проверяемой точке;

7) измерения повторить для контрольных точек, в которых эталонное значение МЭД равно 8,0; 80,0; 800 мкЗв/ч;

8) установить дозиметр на дозиметрической установке так, чтобы геометрический центр детектора Гейгера-Мюллера совпал с контрольной точкой, в которой эталонное значение МЭД,

равно 8,0 мЗв/ч;

9) подвергнуть дозиметр облучению;

10) не менее через 100 с после начала облучения снять с интервалом не менее 30 с пять

результатов измерения МЭД и рассчитать среднее значение МЭД *H <sup>j</sup>* • по формуле (2);

11) дозиметры ДКГ-РМ1703МО-1, ДКГ-РМ1703МО-1А, ДКГ-РМ1703МО-1В дополнительно поверить в точках, в которых эталонное значение МЭД равно 80; 800 мЗв/ч и 8,00 Зв/ч;

12) для всех поверяемых точек вычислить относительную погрешность измерения  $Q_i$ , %, по формуле

$$
Q_{j} = \frac{\left(\overrightarrow{H}_{j} - \overrightarrow{H}_{\phi}\right) - \dot{H}_{oj}}{\dot{H}_{oj}} \times 100
$$
\n(3)

где  $\dot{\mathbf{H}}_{oj}$  – эталонное значение МЭД в проверяемой точке;

 $\overline{H}_i$  – среднее значение МЭД в проверяемой точке;

– среднее значение МЭД фона в проверяемой точке;

13) рассчитывают доверительные границы допускаемой основной относительной погрешности измерения МЭД, δ, %, при доверительной вероятности 0,95 по формуле

$$
\delta = 1, 1\sqrt{(Q_{o})^{2} + (Q_{j})^{2}}
$$
 (4)

где Q<sub>o</sub> – погрешность дозиметрической установки, %;

Qj − относительная погрешность измерения Qj, %;

14) сравнить доверительную границу допускаемой основной относительной погрешности δ, рассчитанную по формуле (4), с пределами допускаемой основной относительной погрешности  $\delta_{\text{non}}$ :

- для дозиметров ДКГ-РМ1703МО-1, ДКГ-РМ1703МО-1А, ДКГ-РМ1703МО-1В, ДКГ-РМ1703МО-1ВТ, рассчитать по формуле

 $\delta_{\text{non.}} = \pm (20 + \text{K}_1/\text{H} + \text{K}_2 \cdot \text{H})\%$ , (5)

где Н – значение МЭД, мЗв/ч;

 $K_1$  – коэффициент равный 0, 0025 мЗв/ч;

 $K_2$  – коэффициент равный 0,002 (мЗв/ч)<sup>-1</sup>

- для дозиметра ДКГ-РМ1703МО-2

 $δ<sub>non.</sub> = ± 30 %$ .

Результаты поверки считать положительными, если во всех поверяемых точках значения доверительных границ основной относительной погрешности измерения МЭД, рассчитанные по формуле (4), не превышают значений пределов допускаемой основной относительной погрешности  $\delta \leq |\delta_{\text{non}}|$ .

5.8.3.2 Определение основной относительной погрешности измерения ЭД для дозиметров ДКГ-РМ1703МО-1, ДКГ-РМ1703МО-1А, ДКГ-РМ1703МО-1В, ДКГ-РМ1703МО-1ВТ провести следующим образом:

1) включить дозиметр;

2) после окончания тестирования включить режим индикации ЭД и считать с дозиметра начальное показание ЭД;

3) установить дозиметр на дозиметрической установке, как указано в 5.8.3.1 перечисление 3);

4) установить дозиметр на дозиметрической установке так, чтобы геометрический центр детектора Гейгера-Мюллера совпал с контрольной точкой, в которой эталонное значение МЭД от

источника гамма- излучения  $^{137}$ Cs равное 0,08 мЗв/ч, и подвергнуть дозиметр облучению в течение времени  $T = 60$  мин;

5) по окончании облучения снять с дозиметра конечное значение ЭД;

6) рассчитать основную относительную погрешность измерения ЭД  $G_i$ , %, по формуле

$$
G_{j} = \frac{\left| \left( H_{kj} - H_{Hj} \right) - \dot{H}_{oj} \cdot T \right|}{\dot{H}_{oj} \cdot T} \times 100
$$
 (6)

где Н<sub>кі</sub> – конечное значение ЭД, мЗв;

Ннj – начальное значение ЭД, мЗв;

 $\dot{H}_{oi}$  – эталонное значение МЭД в контрольной точке, м $3B/H$ ;

Т – время облучения в часах.

7) измерения по перечислениям 1)-6) повторить для точек, в которых эталонное значении МЭД равно 8,0 мЗв/ч и дополнительно для дозиметров ДКГ-РМ1703МО-1, ДКГ-РМ1703МО-1А, ДКГ-РМ1703МО-1В в точке 800,0 мЗв/ч, при Т = 30 мин;

8) рассчитать доверительную границу допускаемой основной относительной погрешности измерения ЭД поверяемого дозиметра для каждой контрольной точки по формуле (7) при доверительной вероятности 0,95;

$$
\delta = 1.1 \sqrt{(G_o)^2 + (G_j)^2},\tag{7}
$$

где  $G_0$  – погрешность дозиметрической установки, %;

 $G_i$  – относительная погрешность измерения ЭД, определенная по формуле (6), %.

Сравнить доверительные границы погрешности δ, рассчитанные по формуле (7), с пределами допускаемой основной относительной погрешности  $\delta_{\text{non}} = \pm 20$  %.

Результаты поверки считать положительными, если во всех поверяемых точках значения доверительных границ основной относительной погрешности измерения МЭД, рассчитанные по формуле (4), не превышают значений пределов допускаемой основной относительной погрешности  $\delta \leq |\delta_{\text{non.}}|$ .

### **5.9 Оформление результатов поверки**

5.9.1 Результаты поверки заносятся в протокол поверки. Рекомендуемая форма протокола поверки приведена в приложении А.

5.9.2 При положительных результатах первичной поверки в РЭ (раздел "Свидетельство о приемке") ставится подпись, оттиск клейма поверителя, произведшего поверку, и дата поверки.

5.9.3 При положительных результатах очередной или внеочередной поверки на дозиметр выдается свидетельство установленной формы о поверке (в соответствии с ТКП 8.003-2011, приложение Г) и в РЭ (раздел "Особые отметки") ставится подпись, оттиск клейма поверителя, произведшего поверку, и дата поверки.

5.9.4 При отрицательных результатах поверки дозиметры к применению не допускаются. На них выдается заключение о непригодности (в соответствии с ТКП 8.003-2011, приложение Д) с указанием причин непригодности. При этом оттиск клейма поверителя подлежит погашению, а свидетельство аннулируется.

### **6 Хранение и транспортирование**

# **6.1 Хранение**

Дозиметры должны храниться на складах в упаковке изготовителя без элементов питания при температуре окружающего воздуха от минус 15 до плюс 50 °С и относительной влажности до 95 % при температуре 35 °С. Длительность хранения не должна превышать средний срок службы дозиметра – 8 лет.

Хранить дозиметры без упаковки следует при температуре окружающего воздуха от 10 до 35 °С и относительной влажности 80 % при температуре 25 °С.

В помещении для хранения не должно быть пыли, паров кислот и щелочей, агрессивных газов и других вредных примесей, вызывающих коррозию.

# **6.2 Транспортирование**

Дозиметры в упакованном виде в выключенном состоянии допускают транспортирование любым закрытым видом транспорта при температуре окружающего воздуха от минус 50 до плюс 50 °С.

Упакованные дозиметры должны быть закреплены в транспортном средстве. Размещение и крепление в транспортном средстве упакованных дозиметров должно обеспечивать их устойчивое положение, исключать возможность ударов друг от друга, а также о стенки транспортного средства.

В случае перевозки морским транспортом дозиметры в упакованном виде должны помещаться в полиэтиленовый герметичный чехол с осушителем силикагелем.

При транспортировании самолетом дозиметры в упакованном виде должны размещаться в герметизированных отсеках.

## **7 Гарантии изготовителя**

7.1 Изготовитель гарантирует соответствие дозиметра требованиям ТУ при соблюдении потребителем условий и правил эксплуатации, транспортирования и хранения, установленных настоящим РЭ.

7.2 Гарантийный срок эксплуатации – 18 мес. со дня ввода дозиметра в эксплуатацию. При отсутствии отметки о вводе дозиметра в эксплуатацию, начало срока эксплуатации исчисляется с момента окончания гарантийного срока хранения.

7.3 Гарантийный срок хранения − 6 мес. с момента приемки дозиметра представителем ОТК изготовителя.

7.4 Гарантийный и послегарантийный ремонт производит изготовитель или организации, имеющие на это разрешение изготовителя.

7.5 Гарантия не распространяется на дозиметры:

- при наличии следов несанкционированного вскрытия дозиметра;

- при наличии механических повреждений и несоблюдении правил эксплуатации и хранения;

- при предъявлении дозиметра на гарантийное обслуживание без РЭ;

- по истечении установленного гарантийного срока эксплуатации.

7.6 Гарантийный срок эксплуатации продлевается на период гарантийного ремонта.

7.7 Замена элементов питания не является гарантийным ремонтом и производится за счёт потребителя.

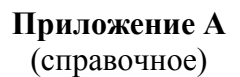

Типовая энергетическая зависимость дозиметра в режиме поиска

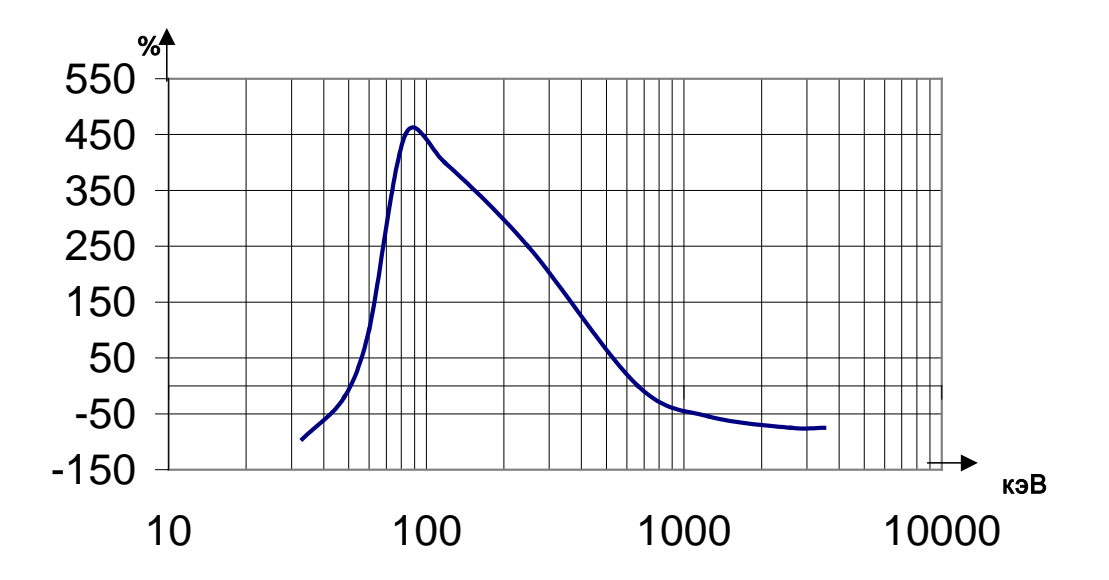

# **Приложение Б**

(справочное)

## **Типовая анизотропия дозиметра**

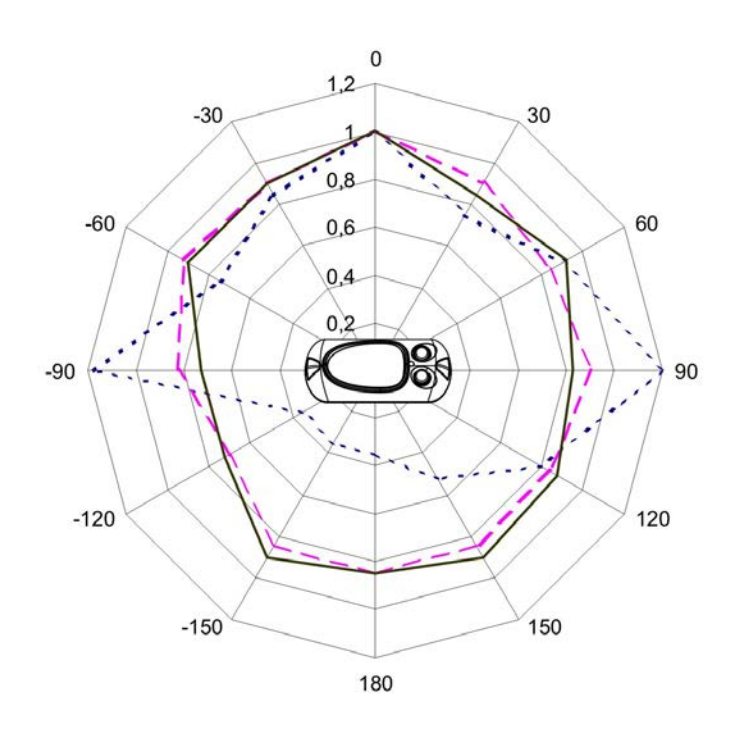

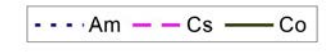

Рисунок Б.1 – Типовая анизотропия дозиметра при вращении в горизонтальной плоскости

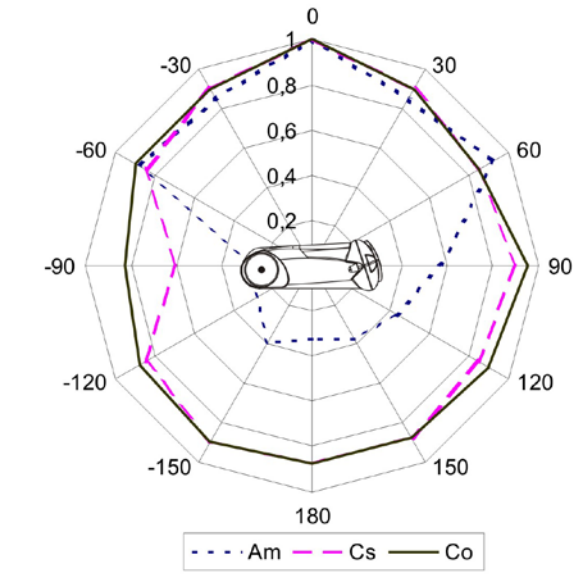

Рисунок Б.2 – Типовая анизотропия дозиметра при вращении в вертикальной плоскости

# **Приложение В**

(рекомендуемое)

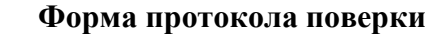

 $\Gamma$ ПРОТОКОЛ №

поверки дозиметра типа ДКГ-РМ1703МО-\_\_\_\_\_ №\_\_\_\_\_\_\_,

принадлежащего \_\_\_\_\_\_\_\_\_\_\_\_\_\_\_\_\_.

Поверка проводилась \_\_\_\_\_\_\_\_\_\_\_\_\_\_\_\_\_\_\_\_\_\_\_\_\_\_\_\_\_\_\_\_\_\_\_\_\_\_\_\_\_\_.

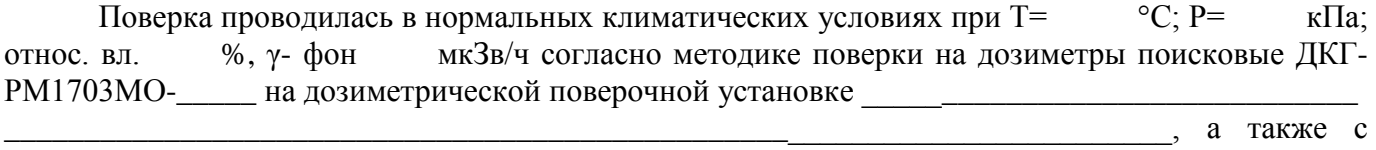

использованием вспомогательных средств измерений (СИ).

Вспомогательные СИ и оборудование

Таблица В.1

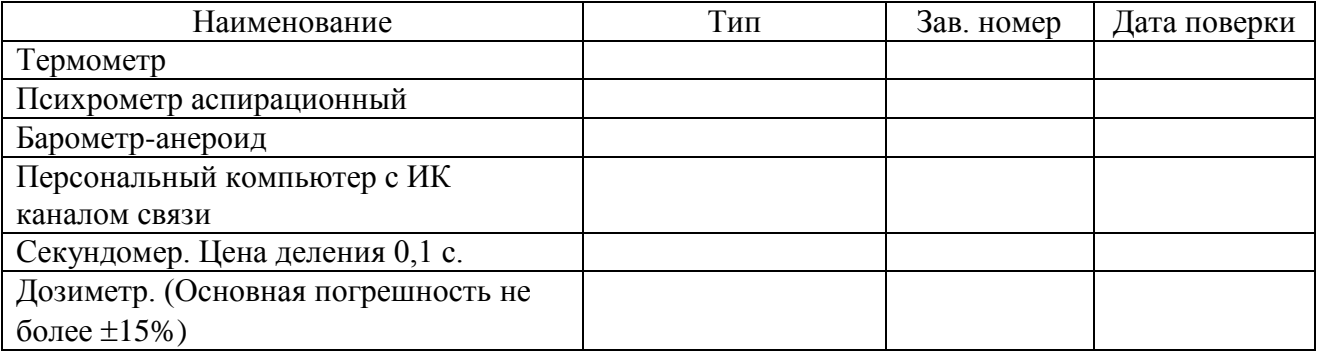

Диапазон измерения МЭД от 0,1 мкЗв/ч до 9,99 Зв/ч для дозиметров ДКГ-1703МО-1, ДКГ-1703МО-1ВТ, ДКГ-1703МО-1А, ДКГ-1703МО-1В.

Пределы допускаемой основной относительной погрешности измерения МЭД не превышают значения ±(20+К<sub>1</sub>/ **H** +К<sub>2</sub> **H** ) %,

где • *H* – значение МЭД, мЗв/ч;

 $K_1$  – коэффициент равный 0,0025 мЗв/ч;

 $K_2$  – коэффициент равный 0,002 (мЗв/ч)<sup>-1</sup>.

Диапазон измерения ЭД от 0,1 мкЗв до 9,99 Зв для дозиметров ДКГ-1703МО-1, ДКГ-1703МО-1ВТ, ДКГ-1703МО-1А, ДКГ-1703МО-1В.

Пределы допускаемой основной относительной погрешности измерения ЭД должны быть не более ± 20 %.

\_\_\_\_\_\_\_\_\_\_\_\_\_\_\_\_\_\_\_\_\_\_\_\_\_\_\_\_\_\_\_\_\_\_\_\_\_\_\_\_\_\_\_\_\_\_\_\_\_\_\_\_\_\_\_\_\_\_\_\_\_\_\_\_\_\_\_\_\_\_\_\_\_\_\_\_\_\_\_\_\_\_\_

\_\_\_\_\_\_\_\_\_\_\_\_\_\_\_\_\_\_\_\_\_\_\_\_\_\_\_\_\_\_\_\_\_\_\_\_\_\_\_\_\_\_\_\_\_\_\_\_\_\_\_\_\_\_\_\_\_\_\_\_\_\_\_\_\_\_\_\_\_\_\_\_\_\_\_\_\_\_\_\_\_\_\_ \_\_\_\_\_\_\_\_\_\_\_\_\_\_\_\_\_\_\_\_\_\_\_\_\_\_\_\_\_\_\_\_\_\_\_\_\_\_\_\_\_\_\_\_\_\_\_\_\_\_\_\_\_\_\_\_\_\_\_\_\_\_\_\_\_\_\_\_\_\_\_\_\_\_\_\_\_\_\_\_\_\_\_ \_\_\_\_\_\_\_\_\_\_\_\_\_\_\_\_\_\_\_\_\_\_\_\_\_\_\_\_\_\_\_\_\_\_\_\_\_\_\_\_\_\_\_\_\_\_\_\_\_\_\_\_\_\_\_\_\_\_\_\_\_\_\_\_\_\_\_\_\_\_\_\_\_\_\_\_\_\_\_\_\_\_\_

В.1 Внешний осмотр и постановленность по постановленность и постановленность и постановленность и постановленн

В.2 Опробование и проверка работоспособности\_\_\_\_\_\_\_\_\_\_\_\_\_\_\_\_\_\_\_\_\_\_\_\_\_\_\_\_\_\_\_\_\_\_\_

### В.3 Определение метрологических характеристик

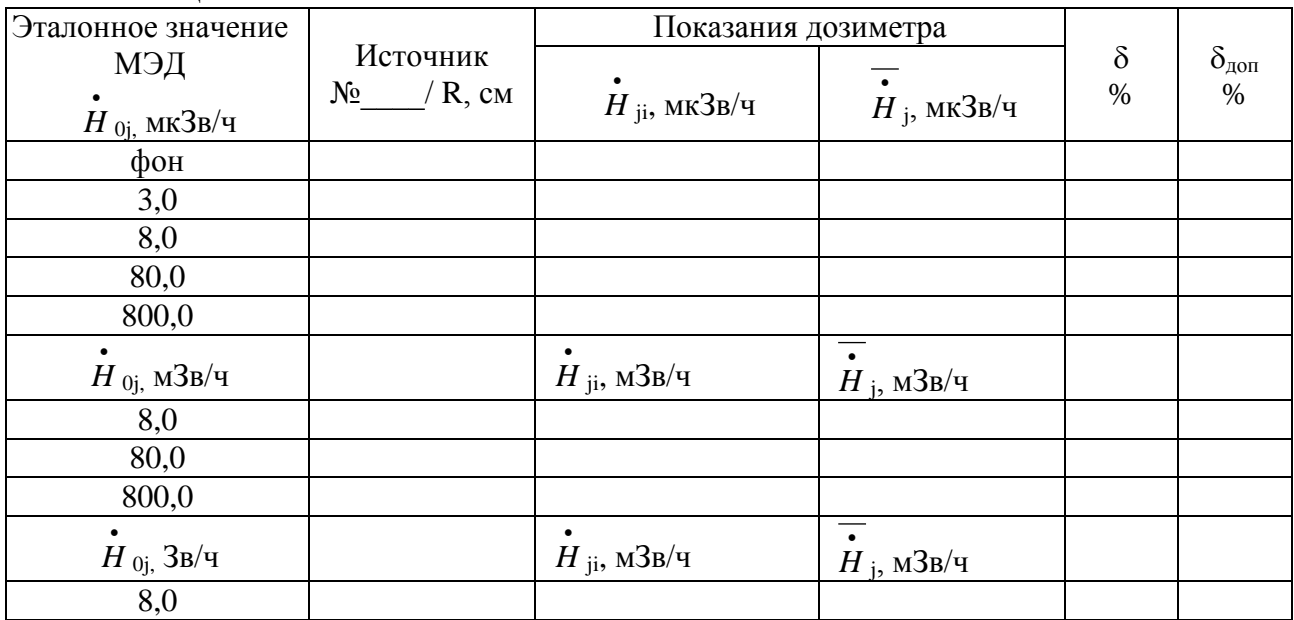

# В.3.1 Определение основной относительной погрешности измерения МЭД. Таблица В.2

В.3.2 Определение основной относительной погрешности измерения ЭД Таблица В.3

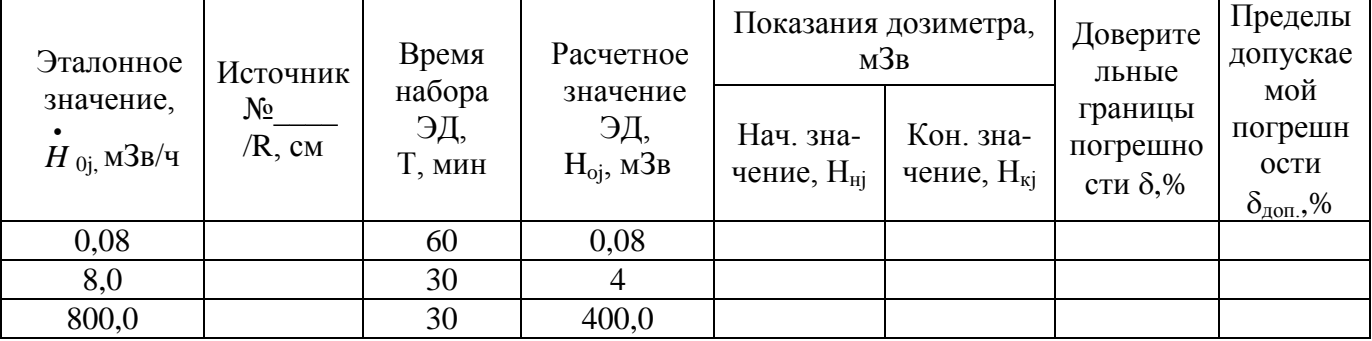

\_\_\_\_\_\_\_\_\_\_\_\_\_\_\_\_\_\_\_\_\_\_\_\_\_\_\_\_\_\_\_\_\_\_\_\_\_\_\_\_\_\_\_\_\_\_\_\_\_\_\_\_\_\_\_\_\_\_\_\_\_\_\_\_\_\_\_\_\_\_\_\_\_\_\_\_\_\_

Выводы: \_\_\_\_\_\_\_\_\_\_\_\_\_\_\_\_\_\_\_\_\_\_\_\_\_\_\_\_\_\_\_\_\_\_\_\_\_\_\_\_\_\_\_\_\_\_\_\_\_\_\_\_\_\_\_\_\_\_\_\_\_\_\_\_\_\_\_\_\_\_

Свидетельство (изв.) \_\_\_\_\_\_\_\_\_\_\_\_\_\_\_\_\_\_\_\_\_\_\_\_\_ от "\_\_\_\_"\_\_\_\_\_\_\_\_\_\_\_\_\_\_ Госповеритель \_\_\_\_\_\_\_\_\_ \_\_\_\_\_\_\_\_\_\_\_\_\_\_\_\_\_\_\_ от "\_\_\_\_"\_\_\_\_\_\_\_\_\_\_\_\_\_\_

### **Приложение Г**

### **Назначение, технические характеристики и использование дозиметра в режимах регистрации удельной активности и поверхностной активности радионуклидов 134Cs, 137Cs** (для ДКГ-РМ1703МО-1, ДКГ-РМ1703МО-1ВТ)

Г.1 Дозиметр позволяет производить регистрацию активности радионуклидов <sup>134</sup>Cs, <sup>137</sup>Cs в различных образцах, таких как продукты питания, питьевая вода, различные жидкости, сыпучие строительные материалы, почва и т.п. с использованием прилагаемого контейнера без сложной предварительной пробоподготовки. Кроме того, с помощью дозиметра можно проводить регистрацию активности радионуклидов в различных образцах, находящихся в товарной упаковке, а мяса, рыбы и т.п. – в кусках или тушах весом до 50 кг.

Дозиметр имеет режимы:

- измерения γ- фона;

- регистрации удельной (объемной) активности без проведения предварительной пробоподготовки;

- регистрации поверхностной активности в почвах, грунтах в геометрии регистрации in situ (без отбора проб в местах естественного залегания).

Г.2 Диапазон регистрации удельной (объемной) активности: от 100 Бк/кг (Бк/л) до 9999 Бк/кг (Бк/л) (без индикации размерности) при уровне фона не более 0,15 мкЗв/ч.

Г.3 Диапазон регистрации поверхностной активности от 0,5 до 99,9 Бк/см<sup>2</sup> (без индикации размерности).

Г.4 Погрешность регистрации с использованием прилагаемого контейнера:

- погрешность показаний при регистрации удельной (объемной) активности не более  $\pm$  30 % с доверительной вероятностью 0,95;

- погрешность показаний при регистрации поверхностной активности не более  $\pm$  30 % с доверительной вероятностью 0,95.

Г.5 Подготовка к регистрации удельной или поверхностной активности

Г.5.1 Для проведения регистрации удельной активности или поверхностной активности радионуклидов необходимо:

- изучить РЭ на дозиметр ДКГ-РМ1703МО-1, ДКГ-РМ1703МО-1ВТ;

- подготовить дозиметр к работе, как указано в РЭ;

- снять с дозиметра клипсу;

- подготовить пробу к тестированию, как указано ниже;

- включить необходимый режим работы дозиметра.

Г.5.2 Переключение основных режимов в дозиметре, где включен режим регистрации удельной и поверхностной активности, осуществляется кнопкой **MODE** по циклу:

#### *Поиск → МЭД → Регистрация активности →ЭД*

Г.5.3 Провести калибровку дозиметра по фону (раздел Г.7.2). Если дозиметр используется стационарно в одних и тех же фоновых условиях, то такую калибровку допускается проводить только при первой регистрации в этих условиях. При смене места регистрации или изменении фоновой обстановки нужно заново провести калибровку по фону.

Г.6 Проведение регистрации удельной (объемной) активности

Г.6.1 Для проведения регистрации необходимо предварительно подготовить пробу продукта (вещества), подлежащего тестированию:

- жидкие или сыпучие вещества поместить в чистый прилагаемый контейнер объемом 0,5 л. Контейнер должен быть полностью заполнен. Контейнер с сыпучими веществами при заполнении необходимо встряхивать для максимального уплотнения содержимого;

- сырые продукты питания предварительно обработать обычными способами, как для приготовления пищи;

- с клубней, корнеплодов, зелени и т.п. удалить несъедобные части, промыть чистой проточной водой и просушить;

- рыбу очистить от чешуи, кожи, внутренностей, промыть чистой проточной водой и просушить;

- колбасные изделия, сыры, упакованные продукты и полуфабрикаты освободить от защитных оболочек и упаковок;

- твердые продукты, мясо, рыбу и пр. измельчить с помощью ножа, мясорубки, блендера в кусочки/фарш и также поместить в контейнер до заполнения и уплотнить.

После наполнения закрыть контейнер крышкой, взвесить подготовленную пробу и запомнить или записать ее вес. Затем произвести регистрацию удельной активности подготовленной пробы, как описано ниже.

Допускается проводить регистрацию удельной активности продуктов (веществ) в заводской или торговой упаковке – пакетах, лотках, мешках, бутылках, ведрах и т.п.Тушки птицы, рыбы, куски мяса можно тестировать целиком, не измельчая. Важно, чтобы объем тестируемого образца был **не менее 0,5 л, размеры не менее 10х10х5 см, а соотношение размеров сторон (длины к высоте и ширины к высоте) не должно быть больше 3.** Для проведения регистрации необходимо также знать вес тестируемого образца. Для этого нужно взвесить образец или использовать данные, указанные на упаковке. Вес **не должен превышать 50 кг.**

Следует понимать, что указанная в Г.4 погрешность регистрации гарантируется только для регистрации в контейнере при выполнении соответствующих условий. При проведении оценочного тестирования погрешность может быть больше. Тем не менее, метод регистрации весьма эффективен т.к. экономит время. А в случае получения данных о возможном загрязнении радионуклидами, рекомендуется произвести регистрацию в контейнере.

Г.6.2 Для проведения регистрации удельной активности необходимо поместить заполненный контейнер или тестируемый образец в упаковке на ровную поверхность. Неупакованный образец мяса или рыбы перед регистрацией покрыть пластиковым пакетом, чтобы предохранить дозиметр от загрязнения. Включить дозиметр и, нажимая кнопку MODE, включить режим регистрации активности (Г.5.2). Если дозиметр был во включенном состоянии, то показания на ЖКИ в этом режиме могут быть различными в зависимости от проведения предыдущей регистрации. Далее нажать и удерживать кнопку MODE до появления мигающего знака режима регистрации удельной (объемной) активности.

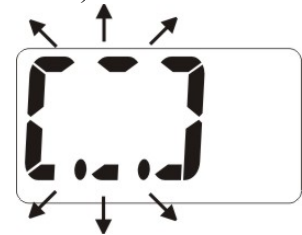

Затем ввести значение веса тестируемого образца. Для чего кратковременно нажать кнопку LIGHT. На ЖКИ появится мигающая цифра, указывающая вес тестируемого образца в килограммах. Кратковременным нажатием кнопки MODE выбрать ближайшее по величине значение веса образца из ряда:

| $\Omega$<br>$\sim$ $\sim$<br>$\sim$ $\sim$<br>V. 1<br>v.JJ<br>∪.∪ | $\mathbf{1} \cdot \mathbf{0}$<br>$\sim$ . $\circ$ | $\overline{\phantom{0}}$<br>10.0<br>$\cup$ . $\cup$ | 30.0 |
|-------------------------------------------------------------------|---------------------------------------------------|-----------------------------------------------------|------|
|-------------------------------------------------------------------|---------------------------------------------------|-----------------------------------------------------|------|

**Внимание! Значение 30.0 выбирают при весе образца от 20 до 50 кг.** 

Установить дозиметр на поверхность крышки контейнера или на поверхность тестируемого образца в области его геометрического центра для регистрации и нажать кнопку LIGHT для начала тестирования. На ЖКИ появится бегущий по кругу знак, отображающий процесс тестирования.

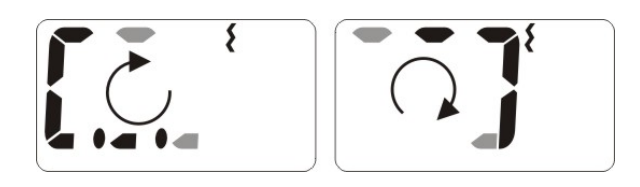

Затем цифры значения активности.

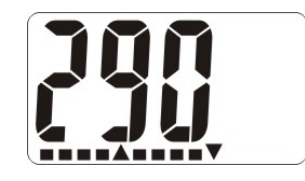

Для получения достоверного результата требуется некоторое время. Чем меньше активность образца, тем больше времени требуется для получения результата регистрации.

Аналоговая линейная шкала в нижней части ЖКИ, разбитая на отдельные сегменты, помогает определить, когда можно закончить регистрацию и снять результат. Шкала отображает количество статистической информации, необходимой для отображения достоверного результата. В начале тестирования высвечиваются все сегменты аналоговой шкалы. По мере накопления и обработки статистических данных сегменты аналоговой шкалы будут постепенно выключаться. Чем меньше сегментов высвечивается на линейной шкале, тем точнее отображаемый результат.

Снимать показания с погрешностью, указанной в Г.4, можно тогда, когда на линейной шкале будет не более пяти сегментов. Например, 500 Бк/кг (Бк/л).

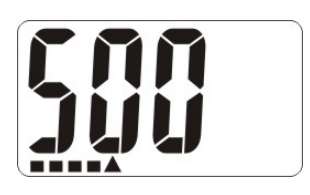

Время тестирования тем меньше, чем больше активность тестируемого образца. Для активности 500 Бк/кг (Бк/л) оно составляет до 20 мин.

При индикации значений активности более 999 Бк/кг (Бк/л) появляется десятичная точка и мигающие цифры, предупреждающие об опасном загрязнении. Например, мигающая цифра на ЖКИ «1.15» означает активность 1,15 кБк/кг (кБк/л) или 1150 Бк/кг (Бк/л).

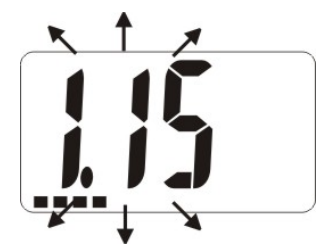

Для повторения регистрации необходимо повторить действия, описанные в настоящем пункте.

**ВНИМАНИЕ! Повторные регистрации следует проводить не изменяя места и условий проведения теста. А в случае перемещения пробы (образца) или дозиметра в другое место, где может измениться общая радиационная обстановка, необходимо выполнить калибровку дозиметра согласно РЭ.**

 Г.6.3 В случае, когда активность радионуклидов в пробе (образце) менее 100 Бк/кг (Бк/л), что находится за пределами нижней границы рабочего диапазона дозиметра, на дисплее появляется надпись «**nd**» (not detected).

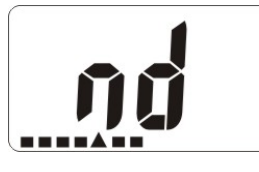

**ВНИМАНИЕ! Кратковременное нажатие кнопки MODE переводит дозиметр из режима регистрации удельной (объемной) активности в режим регистрации поверхностной активности и обратно (мигающие значки).**

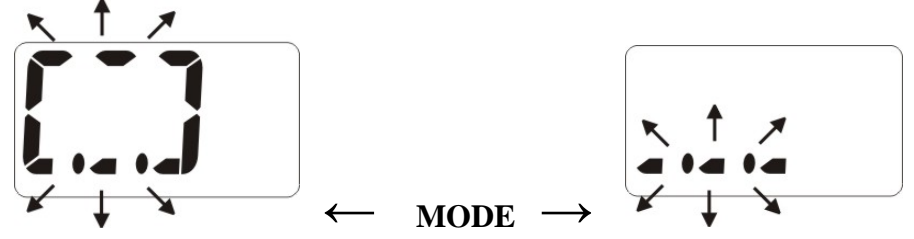

Г.7 Проведение регистрации поверхностной активности

Г.7.1 Включить дозиметр и, нажимая кнопку MODE, включить режим регистрации активности (Г.5.2). (Если дозиметр был во включенном состоянии, то изображение на ЖКИ в этом режиме может быть различным в зависимости от проведения предыдущих регистраций).

Нажимая кнопку MODE включить режим регистрации поверхностной активности (мигающий знак).

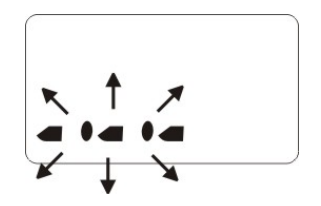

Установить чистый пустой прилагаемый контейнер на тестируемую поверхность.

Обычно проводят регистрацию поверхностной активности почвы для определения ее загрязнения. В этом случае поверхность считается условно бесконечной и место проведения определяется человеком, производящим регистрацию. Если же поверхность образца ограниченных размеров, но не менее 25х25 см, то контейнер желательно установить в геометрическом центре тестируемой поверхности. Регистрацию поверхностной активности образцов размерами менее 25х25 см не проводят.

Далее установить дозиметр на крышке контейнера и нажать кнопку LIGHT для начала тестирования.

На ЖКИ появится перемещающийся вправо-влево знак, отображающий процесс тестирования поверхности.

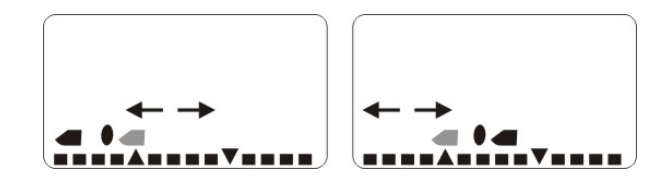

Спустя некоторое время появятся цифры значения поверхностной активности в Бк/см<sup>2</sup>.

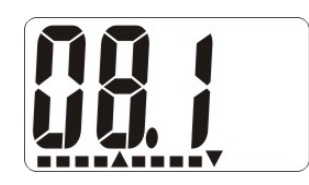

При этом рекомендуется продолжить тестирование еще некоторое время. По мере накопления и обработки статистических данных сегменты аналоговой шкалы будут постепенно выключаться. Чем меньше сегментов высвечивается на линейной шкале, тем точнее отображаемый результат.

Снимать показания можно тогда, когда на линейной шкале будет не более пяти сегментов. Например, 10 Бк/см<sup>2</sup>.

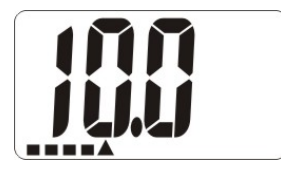

Время тестирования тем меньше, чем больше активность тестируемого образца. Для активности 10 Бк/см<sup>2</sup> оно составляет около 1-2 мин.

В случае, когда поверхностная активность радионуклидов находится за пределами нижней границы рабочего диапазона дозиметра, на дисплее появляется надпись «**nd**».

Для сброса показаний и запуска нового теста необходимо нажать и удерживать кнопку MODE до появления мигающего знака:

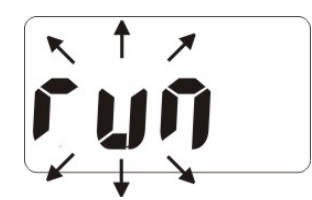

После чего нажать кнопку LIGHT для начала тестирования.

Г.7.2 Калибровка дозиметра по окружающему фону:

- перевести дозиметр в режим регистрации поверхностной активности;

- не менее чем через час от начала регистрации поверхностной активности, нажать кнопку MODE и удержать ее до появления индикации «run». Отпустить и опять нажать кнопку MODE. Не отпускать ее до появления индикации «Set». Отпустить кнопку MODE и нажать кнопку LIGHT. Для регистрации малых значений удельных активностей рекомендуемое время калибровки не менее трех часов.

Если значение поверхностной активности рабочего места, на котором предполагается проводить регистрацию удельной активности, превышает 0,5 Бк/см<sup>2</sup>, то калибровку и регистрацию удельной активности в данных условиях не рекомендуется проводить, так как загрязненность поверхности слишком велика.

Кратковременное нажатие кнопки MODE при мигающем знаке «run», включает возможность выбора режимов регистрации (мигающий знак  $\frac{\sum_{i=1}^{n} a_i}{n}$ ). Выбор осуществляется кнопкой MODE.

Г.8 При проведении тестирования необходимо использовать только чистый контейнер. После использования тщательно вымыть контейнер средством для мойки посуды или в посудомоечной машине.

Г.9 При проведении регистрации поверхностной активности вместо прилагаемого контейнера, на который устанавливается дозиметр, допускается использовать другие подходящие чистые предметы с низкой удельной плотностью: упаковочную картонную коробку, кусок пенополистирола и т.п. Важно чтобы дозиметр был расположен на расстоянии 5-6 см над тестируемой поверхностью.

## **Приложение Д**

(справочное)

### **Форма карты заказа режимов работы**

(требуемый режим подчеркнуть (вписать), указать поставочные документы, контракт и т.п.)

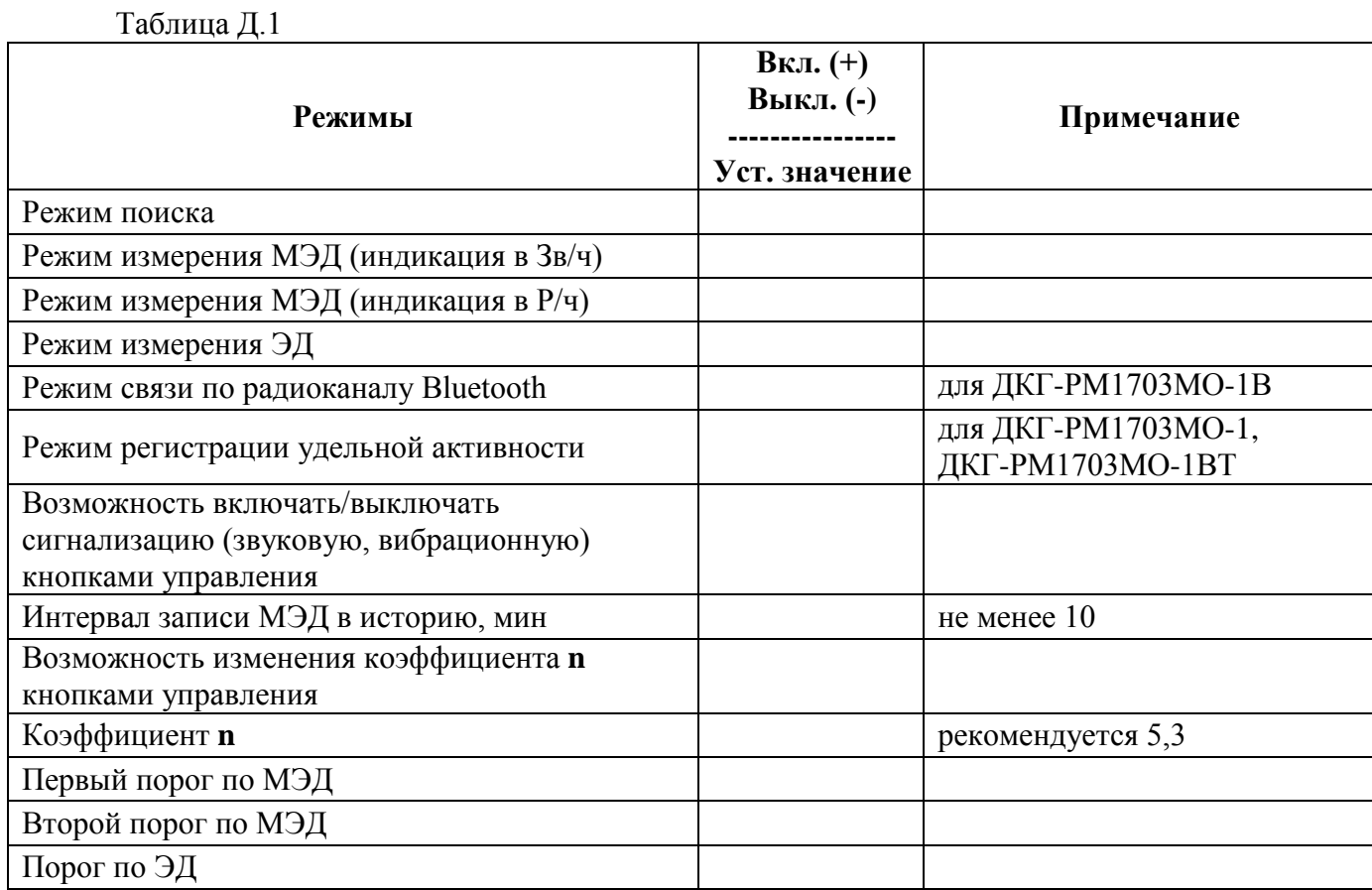